Ce produit utilise une lampe fluorescente qui contient du mercure. L'élimination de ce matériau peut être réglementée dans votre région en raison de considérations environnementales. Pour plus d'informations sur les modalités de recyclage ou d'élimination, contactez votre administration publique locale.

#### **Consignation du numéro de série**

Les numéros de modèle et de série de ce produit se trouvent sur sa face arrière. Notez ce numéro de série dans l'espace réservé à cet effet ci-dessous et conservez ce manuel et votre facture comme preuve de votre achat, pour aider à identifier l'appareil en cas de perte ou de vol et pour recours à la garantie.

Modèle **Numéro de série** Numéro de série et de la proposa de la proposa de série de série de série de série de s

**Panasonic Consumer Electronics Company, Division of Panasonic Corporation of North America** One Panasonic Way, Secaucus New Jersey 07094 U.S.A.

© 2010 Panasonic Corporation of North America. Tous droits réservés. Imprimé aux ÉTATS-UNIS

M1209-0

**Panasonic Canada Inc.** 5770 Ambler Drive Mississauga, Ontario L4W 2T3 CANADA

## **Panasonic**

Modèles **TC-L32C22 TC-L37C22**

**Manuel d'utilisation** Téléviseur ACL HD 720p de 32/37 po (31,5/37,0 po en diagonale)

VIErA

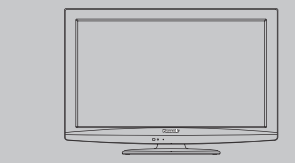

Pour obtenir de l'assistance (États-Unis/Porto Rico), appelez le: **1-877-95-VIERA (958-4372)** ou bien consultez notre site www.panasonic.com/contactinfo

Pour obtenir de l'assistance (Canada), appelez le: **1-866-330-0014** ou bien consultez notre site www.vieraconcierge.ca **Guide de mise en route rapide** Reportez-vous aux pages 7 à 14.

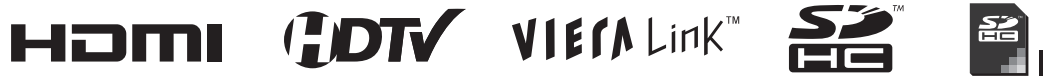

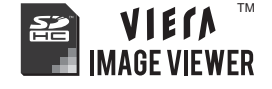

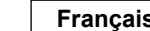

**Français** Nous vous remercions d'avoir arrêté votre choix sur cet appareil Panasonic. Avant d'utiliser l'appareil, lire attentivement le présent manuel et le conserver pour référence ultérieure. Les images montrées dans le présent manuel n'y sont qu'à des fins d'illustration.

## Le multimédia à son meilleur!

# Une grande polyvalence multimedia<br>
For a strength of the mise are the mise are the mise are the mise are the mise are the mise are the mise are the mise are the mise are the mise are the mise are the mise are the mise ar **Une grande polyvalence multimédia** Carte mémoire SD PC Amplificateur Chaîne cinéma maison Magnétoscope Enregistreur DVD/Blu-ray Disc™ Caméscope Décodeur Lecteur DVD/ **Blu-ray Disc™**

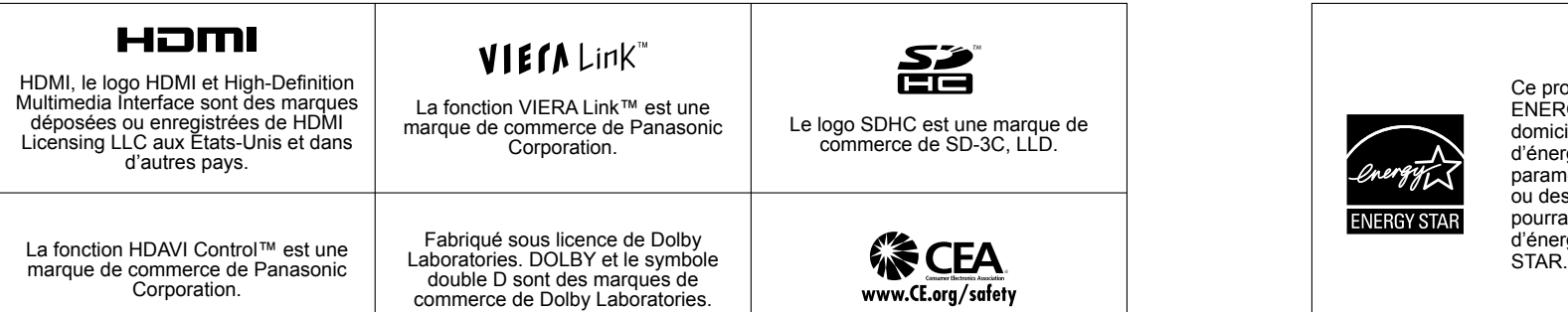

## Table des matières

#### **À lire attentivement**

● Mesures de sécurité ········································4

## ● Visionnement de la télévision ························15 ● Utilisation des fonctions VIERA TOOLS ········17 ● Visionnement avec visualiseur de photos VIERA IMAGE VIEWERTM ·····························18 **Pour un grand plaisir télévisuel Fonctions de base** ● Accessoires/Accessoire en option···················7 ● Connexion de base ·········································9 ● Emplacement des commandes ····················· 11 ● Réglage initial ················································12 **Guide de mise en route rapide**

● Visionnement de bandes vidéo et de DVD ····20

● Affichage PC à l'écran du téléviseur ·············22

## **Fonctions avancées**

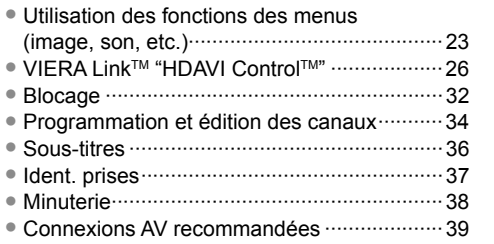

## ● Liste des classifications aux fins de **Foire aux questions et généralités**

Ce produit est conforme aux normes ENERGY STAR dans le mode « Usage à domicile » lequel permet des économies d'énergie. Toute modification du

paramétrage du mode « Usage à domicile » ou des autres paramétrages par défaut pourrait entraîner une consommation d'énergie dépassant les normes ENERGY<br>STAR.

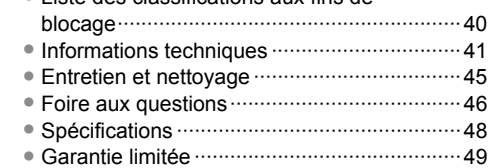

## **Mesures de sécurité**

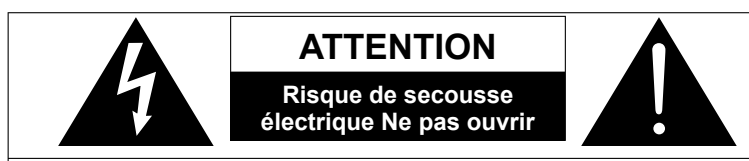

Le symbole de l'éclair, inscrit dans un triangle équilatéral, a pour objet d'appeler l'attention de l'utilisateur sur la présence, à l'intérieur du produit, de pièces non isolées portées à une "tension dangereuse" qui peut avoir une amplitude suffisante pour provoquer une secousse électrique. Le symbole du point d'exclamation, inscrit dans un

triangle équilatéral, a pour objet d'appeler l'attention de l'utilisateur sur la présence, dans la documentation accompagnant le produit, d'importantes instructions concernant son mode opératoire et son entretien.

**AVERTISSEMENT: Pour réduire les risques de secousse électrique, ne pas retirer le couvercle ni le panneau arrière. Cet appareil ne contient aucune pièce qui puisse être réparée par l'utilisateur; l'entretien doit être effectué par du personnel qualifié.**

#### **Conseils pour l'installateur du système de câblodistribution**

Il est recommandé de consulter le Code canadien de l'électricité en ce qui a trait à la mise à la terre du fil de câblodistribution. Ce code spécifie que le fil doit être relié au système de mise à la terre de l'édifice, le plus près possible du point d'entrée.

#### **Ventilation sûre**

Les fentes et les ouvertures situées à l'arrière ou en dessous du téléviseur sont prévues pour assurer sa ventilation, et garantir ainsi son bon fonctionnement en évitant toute surchauffe. Ces ouvertures ne doivent pas être recouvertes ou obstruées. Prévoyez au moins un espace de 10 cm autour de ces ouvertures. Ainsi, ne posez jamais l'appareil sur un lit, un canapé, un tapis ou toute autre surface qui risquerait de gêner la ventilation. Ce téléviseur ACL ne doit pas être encastré dans un meuble, à moins de prévoir une ventilation adéquate.

#### **Précautions de sécurité importantes**

- 1) Lisez ces instructions.
- 2) Conservez ces instructions en lieu sûr.<br>3) Respectez toutes les consignes de séc
- Respectez toutes les consignes de sécurité.
- 4) Suivez toutes les instructions fournies.<br>5) N'utilisez pas ce téléviseur à proximité
- 5) N'utilisez pas ce téléviseur à proximité d'une source d'eau.
- 6) Ne nettoyez cet appareil qu'avec un chiffon sec.<br>
7) N'obstruez pas les évents de ventilation de l'app
- 7) N'obstruez pas les évents de ventilation de l'appareil. Installez-le en respectant les instructions du fabricant.
- 8) N'installez pas le téléviseur ACL près d'une source de chaleur, par exemple un radiateur, un réchaud ou tout autre appareil (y compris des amplificateurs) produisant de la chaleur.
- 9) N'invalidez pas les caractéristiques de sécurité de la fiche polarisée ou avec mise à la terre. Une fiche polarisée possède deux lames dont une est plus large que l'autre. Une fiche avec mise à la terre possède deux lames plus une troisième lame pour la mise à la terre. La lame large ou la lame de mise à la terre sont conçues pour des raisons de sécurité. Si la fiche fournie ne peut pas être branchée dans votre prise secteur, consultez un électricien pour faire remplacer la prise.
- 10) Faites en sorte que personne ne puisse marcher sur le cordon d'alimentation ou le plier, tout particulièrement à ses deux extrémités.
- 11) Utilisez uniquement les accessoires prévus par le fabricant.
- 12) N'utilisez l'appareil qu'avec un chariot, meuble, trépied, support ou table recommandé par le fabricant ou vendu avec l'appareil. Lors de l'utilisation d'un chariot, déplacez-le avec le plus grand soin afin d'éviter tout dommage. 13) Débranchez l'appareil pendant les orages ou lorsque vous ne comptez pas vous en servir pendant une période prolongée.
- 
- 14) Pour toute intervention, adressez-vous à un technicien qualifié. Une intervention est nécessaire lorsque l'appareil a été endommagé, par exemple en cas de rupture du cordon secteur ou de sa fiche, lorsque du liquide s'est répandu sur le téléviseur ou qu'un objet est tombé à l'intérieur, lorsque l'appareil a été exposé à la pluie ou à l'humidité, quand il ne fonctionne pas normalement ou quand il est tombé.
- 15) N'alimentez l'appareil que par une source électrique conforme aux indications apposées sur l'étiquette de l'appareil. Si vous avez des doutes sur les caractéristiques de votre courant domestique, consultez votre installateur de télévision ou votre fournisseur d'électricité.
- 16) Respectez toutes les instructions et consignes de sécurité figurant sur le téléviseur ACL.
- 17) N'introduisez aucun objet par les ouvertures du téléviseur ACL; il pourrait entrer en contact avec des composants sous tension élevée ou provoquer un court-circuit susceptible d'engendrer un incendie ou une décharge électrique. Ne répandez jamais de liquide sur le téléviseur ACL.
- <u>4 — — — 5</u> 18) Si une antenne extérieure est reliée à ce téléviseur, assurez-vous que celle-ci a été mise à la terre afin de protéger l'appareil contre les surtensions et l'accumulation d'électricité statique. La partie 1 du Code canadien de l'électricité contient des informations concernant la mise à la terre des mâts d'antenne et de leurs structures, celle du fil de descente, le calibre du fil de descente requis et les exigences concernant la tige de la mise à la terre.

Fil de descente Parafoudre (partie 1 du Code canadien de l'électricité) Fils de terre (partie 1 du Code canadien de l'électricité) Sangles de mise à la terre Système de mise à la terre du réseau électrique (Code canadien de l'électricité) Service d'entrée électrique Collier de mise à la terre Exemple de mise à la terre de l'antenne recommandé par le Code canadien de l'électricité

- 19) Un système d'antenne extérieur ne doit jamais se situer à proximité de lignes électriques aériennes ou de tout autre circuit d'éclairage ou circuit électrique, ni à un endroit où il risque d'en être trop près. Lors de l'installation d'un système d'antenne extérieur, prenez bien soin de ne pas toucher ces lignes ou ces circuits électriques, car le moindre contact peut être fatal.
- 20) Débranchez le téléviseur ACL de la prise murale et demandez les services d'un technicien qualifié dans les cas suivants:
	- a. Quand le cordon d'alimentation ou sa fiche sont endommagés ou usés.
	- b. Si du liquide s'est renversé sur le téléviseur ACL.
	- c. Si le téléviseur ACL a été en contact avec la pluie ou l'eau.
	- d. Si le téléviseur ACL ne fonctionne pas normalement alors que vous respectez son mode d'emploi. Réglez uniquement les paramètres décrits dans le mode d'emploi, car des réglages incorrects d'autres paramètres risquent de provoquer des dommages et de demander davantage de travail à un technicien qualifié pour une remise en état du téléviseur ACL.
	- e. Si le téléviseur ACL est tombé ou si son coffret a été endommagé.
- Lorsque le téléviseur ACL subit un changement notable au niveau des performances (cela indique qu'il faut le réparer). 21) Lorsqu'il faut remplacer des pièces, assurez-vous que le technicien utilise les pièces préconisées par le fabricant, avec les mêmes caractéristiques que celles d'origine. Un remplacement non conforme risque de causer un incendie, un choc électrique ou tout autre dommage.
- 22) **AVERTISSEMENT: POUR RÉDUIRE LES RISQUES D'INCENDIE ET DE DÉCHARGE ÉLECTRIQUE, N'EXPOSEZ PAS CET APPAREIL À L'HUMIDITÉ, À LA PLUIE ET AUX ÉCLABOUSSURES. NE PLACEZ AUCUN RÉCIPIENT CONTENANT DE L'EAU (VASE DE FLEUR, TASSE, BOUTEILLE DE PRODUIT DE BEAUTÉ, ETC.) SUR L' APPAREIL (OU SUR UNE ÉTAGÈRE LE DOMINANT).**
- 23) **AVERTISSEMENT: LES PETITES PIÈCES PEUVENT PRÉSENTER DES DANGERS D'ÉTOUFFEMENT SI ELLES SONT AVALÉES PAR ACCIDENT. GARDEZ LES PETITES PIÈCES HORS DE LA PORTÉE DES ENFANTS. JETEZ LES PETITES PIÈCES INUTILES, AINSI QUE LES AUTRES OBJETS INUTILES, Y COMPRIS LES MATÉRIAUX D'EMBALLAGE ET LES SACS/FEUILLES EN PLASTIQUE, AFIN D'ÉVITER QUE DES ENFANTS JOUENT AVEC, CRÉANT UN RISQUE POTENTIEL DE SUFFOCATION.**
- 24) **ATTENTION:** L'interrupteur de cet appareil ne coupera pas entièrement l'alimentation de la prise secteur. Le cordon d'alimention étant le dispositif principal de déconnexion de l'appareil, il sera nécessaire de le débrancher de la prise secteur afin de couper toute l'alimentation. Il convient donc de s'assurer d'installer l'appareil de manière à ce que le cordon d'alimentation puisse être facilement débranché de la prise secteur en cas d'accident. Pour éviter tout risque d'incendie, débrancher également le cordon d'alimentation de la prise secteur dans le cas d'une inutilisation prolongée (par exemple, lorsque en vacances.)
- 25) **ATTENTION:** POUR ÉVITER LES CHOCS ÉLECTRIQUES, N'UTILISEZ PAS CETTE FICHE POLARISÉE DANS UNE PRISE OÙ ELLE NE PEUT ÊTRE INSÉRÉE COMPLÈTEMENT.
- 26) **ATTENTION:** UNE UTILISATION AVEC UN AUTRE SUPPORT QUE CELUI FOURNI OU RECOMMANDÉ PEUT RENDRE L'ENSEMBLE INSTABLE ET ÊTRE CAUSE DE BLESSURES CORPORELLES.
- 27) **ATTENTION:** IL EXISTE UN RISQUE D'EXPLOSION EN CAS D'UTILISATION DE PILES NON CONFORMES. NE REMPLACEZ LES PILES QUE PAR DES PILES IDENTIQUES OU DE TYPE ÉQUIVALENT.
- 28) **MISE EN GARDE: Ce téléviseur à écran à cristaux liquides ne doit être utilisé qu'avec les accessoires en option suivants. L'utilisation d'accessoires autres que ceux-ci peut entraîner une instabilité susceptible de causer des blessures.** (Tous les accessoires suivants sont fabriqués par Panasonic Corporation) • Support de montage mural: TY-WK3L2RW. Confiez l'installation à un technicien qualifié.

**REMARQUE:** Cet équipement est conçu pour être utilisé en Amérique du Nord et dans tout pays où le système de télévision et le courant alternatif domestique sont exactement les mêmes qu'en Amérique du Nord.

#### **Avis de la FCC**

Cet équipement a été testé et déclaré conforme aux limitations d'un appareil numérique de Classe B, d'après la section 15 des normes FCC. Ces limitations sont conçues pour offrir un niveau de protection raisonnable contre les interférences nuisibles dans une zone résidentielle. Cet équipement produit, utilise et peut émettre une énergie de fréquence radio et, s'il n'est pas installé ni utilisé conformément aux instructions, il risque de causer des interférences nuisibles pour les communications radio. Il n'y a toutefois aucune garantie que des interférences ne se produisent pas dans une installation en particulier. Si cet équipement cause des interférences gênantes pour la réception radio ou télévision, ce qui peut être aisément déterminé en l'éteignant puis en le rallumant, l'utilisateur est invité à prendre les mesures correctives suivantes :

- Réorientez ou déplacez l'antenne de réception.
- Augmentez la distance entre l'équipement et le récepteur.
- Branchez l'équipement dans une prise située sur un autre circuit que celui auquel est relié le récepteur.
- Si vous avez besoin d'aide, consultez le détaillant ou un technicien radio-télévision expérimenté.

Cet appareil est conforme à la section 15 des normes FCC. Son fonctionnement est sujet aux deux conditions suivantes : (1) Cet appareil ne peut être cause d'interférence nuisible et (2) il doit pouvoir accepter toute interférence reçue, incluant toute interférence pouvant perturber son fonctionnement. **Précautions FCC:**

**Pour assurer une compatibilité continue, suivez les instructions de ce manuel et utilisez uniquement un câble d'interface blindé lors de la connexion du téléviseur à un ordinateur ou autres appareils périphériques. Tout changement ou modification non expressément approuvée par la partie responsable peut causer des interférences nuisibles et peut annuler l'autorité de l'utilisateur d'utiliser l'appareil.**

#### **Déclaration de conformité FCC Nos de modèle : TC-L32C22, TC-L37C22**

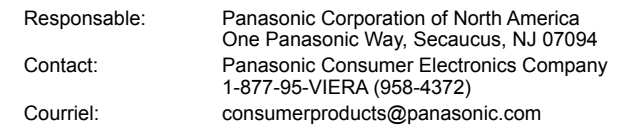

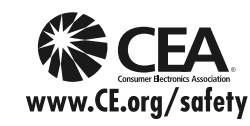

#### **A** AVERTISSEMENT

Avis de sécurité CEA pour les enfants : les écrans plats ne sont pas toujours installés sur des supports de montage appropriés ou selon les recommandations du fabricant. Les écrans plats qui sont installés sur des commodes, bibliothèques, étagères, bureaux, haut-parleurs, coffres ou chariots peuvent tomber et causer des blessures graves, voire mortelles.

L'industrie des produits électroniques de consommation (dont Panasonic est membre) s'est engagée à rendre le divertissement à la maison agréable et sécuritaire. Afin de prévenir les risques d'accident, suivez les conseils de sécurité suivants :

#### **OPTEZ POUR LA SÉCURITÉ :**

- Il n'existe pas de guide unique. Suivez les recommandations du fabricant pour l'installation et l'emploi sécuritaire de votre écran plat.
- Lisez attentivement le manuel de l'utilisateur et assurez-vous de bien comprendre les instructions pour une utilisation appropriée de ce produit.
- Ne permettez pas aux enfants de grimper sur le mobilier et les téléviseurs ou de jouer avec ceux-ci.
- N'installez pas d'écran plat sur un meuble pouvant servir de marchepied tel un bureau à tiroirs.
- Gardez à l'esprit que les enfants peuvent s'exciter lorsqu'ils regardent la télévision, surtout sur des écrans plats « plus grands que nature ». Le téléviseur devrait être installé là où il ne peut être poussé, tiré ou basculé.
- Prenez soin de disposer les câbles ou les cordons d'alimentation de façon à ce qu'ils ne puissent être tirés ou agrippés par des enfants.

**SUPPORT MURAUX :** SI VOUS DÉCIDEZ DE FIXER VOTRE TÉLÉVISEUR À UN SUPPORT MURAL, IL FAUT TOUJOURS :

- Utiliser un support mural recommandé par le fabricant du téléviseur ou homologué par un organisme indépendant (tel que UL, ACNOR, ETL).
- Suivre les instructions fournies par les fabricants du téléviseur et du support mural.
- Communiquer avec votre détaillant et se renseigner sur une installation faite par un professionnel si vous avez des doutes sur votre capacité à installer votre téléviseur à écran plat de façon sécuritaire.
- S'assurer que le mur sur lequel vous installez le support est en mesure de l'accepter. Certains supports ne sont pas faits pour être installés sur des murs supportés par des poteaux d'acier ou des blocs de ciment. En cas de doute, communiquez avec un installateur professionnel.
- Pour installer ou retirer le téléviseur, il faut le concours de deux personnes. Les téléviseurs à écran plat peuvent être très lourds.

#### **L'American Academy of Pediatrics (Académie américaine de pédiatrie) recommande fortement de ne pas laisser les enfants de moins de deux ans regarder la télévision.**

#### **Cet appareil intègre les logiciels suivants :**

(1) logiciels développés indépendamment par ou pour le compte de Panasonic Corporation, (2) logiciels appartenant à une tierce partie et utilisés sous licence par Panasonic Corporation, (3) logiciels utilisés sous licence en vertu de la Licence publique générale GNU, version 2 (GPL v2), (4) logiciels utilisés sous licence en vertu de la Licence publique générale limitée GNU (LGPL), et/ou, (5) logiciels libres autres que ceux utilisés sous licence en vertu de GPL et/ou LGPL.

Pour les logiciels des catégories (3) ou (4), veuillez vous reporter aux conditions d'utilisation de GPL v2 et LGPL à http://www.gnu.org/licenses/old-licenses/gpl-2.0.html et http://www.gnu.org/licenses/old-licenses/lgpl-2.1.html. De plus, plusieurs personnes physiques et/ou morales détiennent des droits d'auteur sur les logiciels des catégories (3) et (4). Veuillez vous reporter aux avis de droits d'auteur de ces personnes physiques et morales à http://www.am-linux.jp/dl/DTV10UT/.

LES LOGICIELS GPL/LGPL SONT DISTRIBUÉS DANS LE BUT D'ÊTRE UTILES MAIS NE SONT COUVERTS PAR AUCUNE GARANTIE, EXPLICITE, IMPLICITE OU LÉGALE, Y COMPRIS LES GARANTIES IMPLICITES DE VALEUR MARCHANDE OU D'ADÉQUATION À UNE UTILISATION PARTICULIÈRE.

Pendant une période d'au moins trois (3) ans après la livraison des produits, Panasonic fournira à quiconque communiquera avec nous à l'adresse suivante et ce, sans autres frais que ceux encourus pour la distribution du code source, une copie complète lisible par machine du code source en vertu de GPL v2/LGPL. Écrivez à :

#### cdrequest@am-linux.jp

Le code source est également disponible, sans frais, depuis notre site Web à l'adresse suivante : http://www.am-linux.jp/dl/DTV10UT/

## **Mesures de sécurité (Suite) Accessoires/Accessoire en option**

#### **Accessoires**

#### **Vérifiez que les accessoires et les éléments ci-dessous sont bien inclus en cochant leur case.**

**Accessoires**  $\Box$  Télécommande ● N2QAYB000485  $\Box$  Piles pour la télécommande (2) ● Format AA  $\Box$  Piédestal

Montage (p. 8) TBL4GA0039 ou TBL4GA0042 (TC-L32C22) TBL2AX0029 (TC-L37C22)

Manuel d'utilisation

Conciergerie VIERA et Guide de mise en route rapide

## **Accessoire en option**

**Support de montage mural** ● TY-WK3L2RW

Communiquez avec un détaillant Panasonic pour vous procurer le support de montage mural recommandé. Pour de plus amples renseignements, reportezvous à la notice d'installation du support de montage mural.

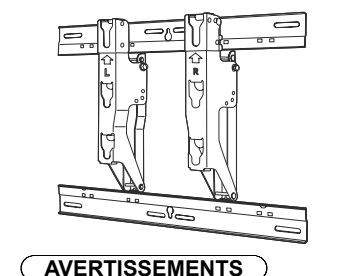

Panneau arrière du téléviseur Vis pour fixation du téléviseur au support de montage mural (non fournies avec le téléviseur) **Longueur de la vis: minimum de 10,0 mm (0,39 po), maximum de 12,0 mm (0,47 po)** 200 mm (7,9 po)  $200$  mm (7,9 po) **M6**

(Vue latérale)

Trous pour l'installation du support de montage mural

- L'utilisateur assume toute responsabilité s'il décidait d'installer lui-même le téléviseur ou s'il choisissait de ne pas utiliser l'adaptateur de montage mural Panasonic. Tout dommage résultant d'une installation qui n'aurait pas été effectuée par un technicien qualifié entraînera la résiliation de la garantie.
- Confiez toujours l'installation du téléviseur à un technicien qualifié. Une installation inadéquate peut causer la chute de l'appareil susceptible de l'endommager ou de causer des blessures.
- N'installez jamais ce téléviseur directement sous un éclairage au plafond (tel un projecteur, un réflecteur ou une lampe à halogène) générant un haut degré de chaleur: les pièces en plastique du boîtier pourraient être déformées ou endommagées par la chaleur.
- Installez le support mural avec le plus grand soin. Assurez-vous qu'il n'y a aucun fil électrique ni tuyau dans le mur avant d'installer le support mural.
- Lors de l'utilisation d'un support à angle, assurez-vous qu'il y a assez d'espace afin que les câbles de raccordement ne soient pas coincés contre le mur lors de l'inclinaison avant du téléviseur.
- Pour des raisons de sécurité, retirez les téléviseurs de leur support mural lorsqu'ils ne sont plus utilisés.

#### **Mise en place des piles de la télécommande**

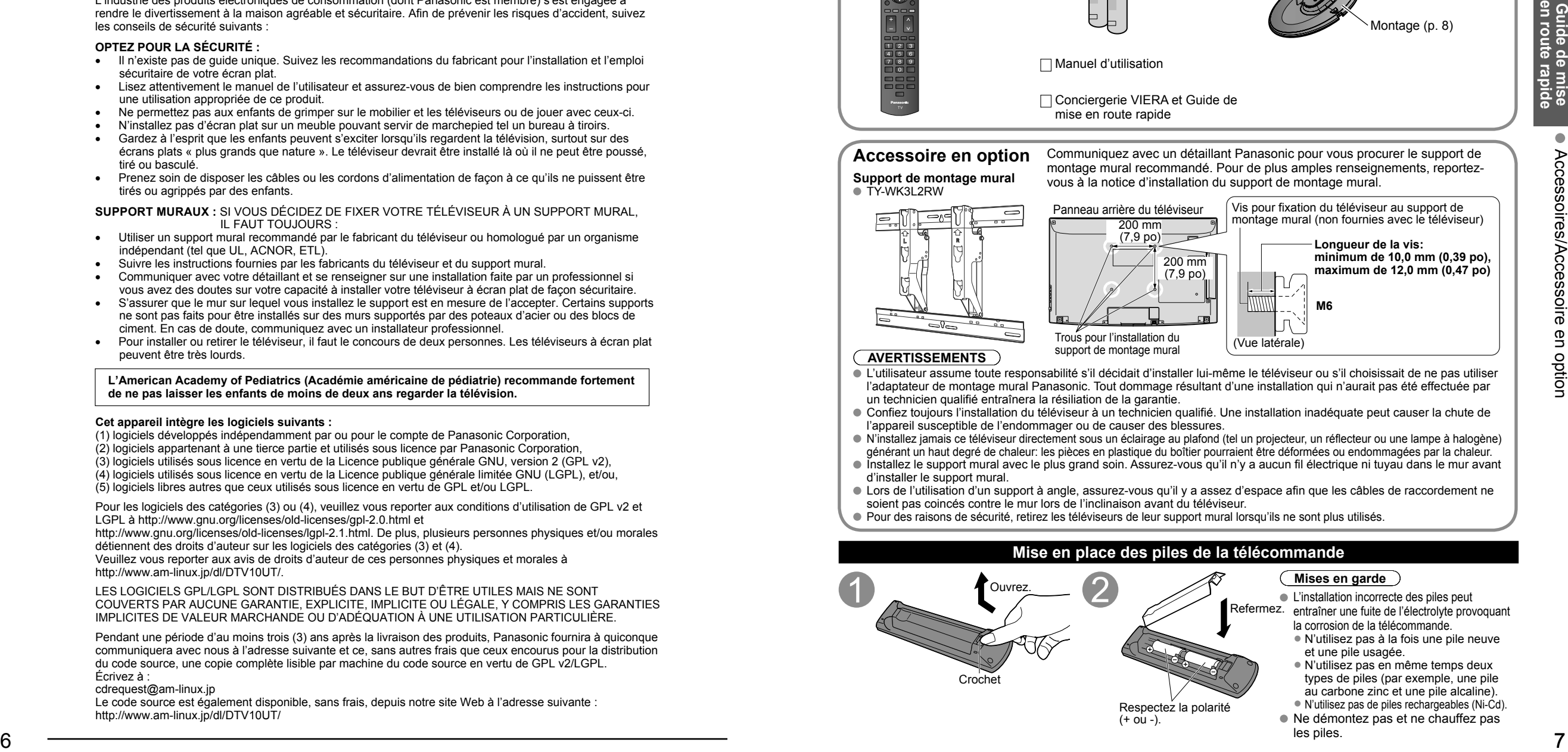

Accessoires/Accessoire en option

## **Accessoires/Accessoire en option (Suite)**

### **Fixation du téléviseur sur le piédestal**

#### **■Montage du piédestal**

Fixez de manière sécuritaire avec les vis de montage  $\mathcal{A}$  . (4 vis au total) ● Serrez les vis à fond.

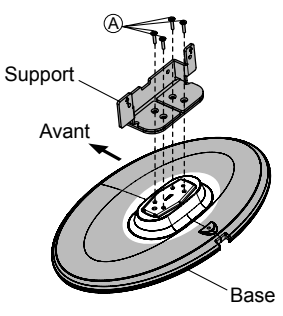

**■Installation**

 $\bullet$  Fixez de manière sécuritaire avec les vis de montage  $(B)$ . (4 vis au total) ● Serrez les vis à fond.

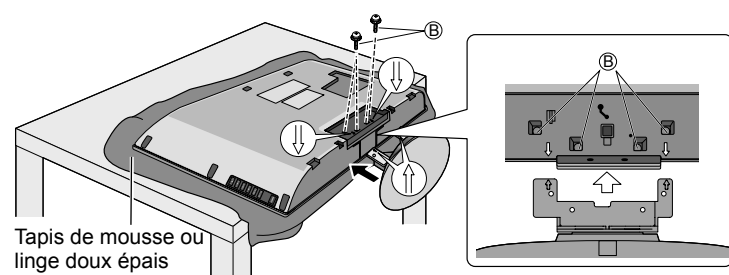

#### **AVERTISSEMENT**

#### **Ne démontez ni ne modifiez le piédestal.**

Cela pourrait faire basculer l'appareil et l'endommager ou blesser quelqu'un.

#### **Mises en garde**

- **N'utilisez pas d'autres téléviseurs et écrans que ceux compris dans l'emballage.**
- Sinon, I'appareil pourrait tomber et être abîmé, ce qui pourrait causer des blessures.
- **N'utilisez pas le piédestal s'il est tordu ou endommagé.**
- Si vous utilisez le piédestal alors qu'il est rompu, il risque d'être endommagé encore davantage, et vous risqueriez de vous blesser. Adressez-vous dès que possible à votre revendeur Panasonic.

#### **Lors de I'installation, veillez à bien serrer toutes les vis.**

 Si vous ne serrez pas suffisamment les vis lors du montage, Ie piédestal ne sera pas assez solide pour supporter le téléviseur ACL, et il risquerait de tomber et d'être endommagé, ce qui pourrait causer des blessures.

vert

#### **Connexion**

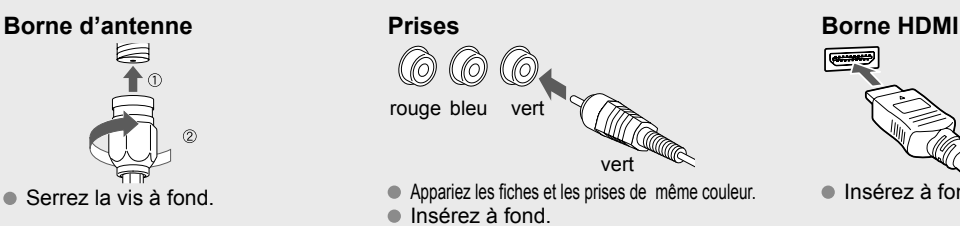

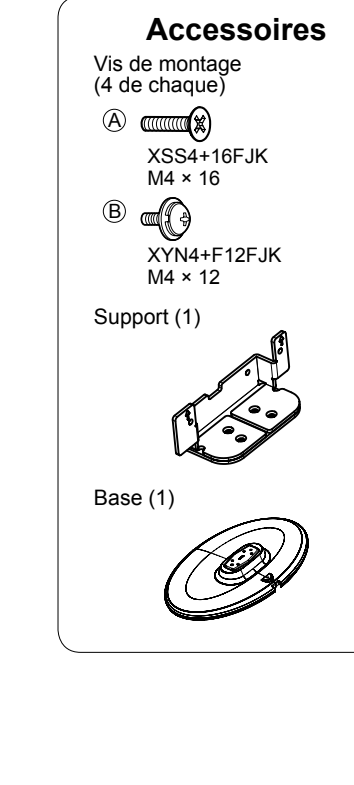

 $\bullet$  Insérez à fond.

## **Connexion de base**

#### **Exemple Raccordement à une antenne de télévision**

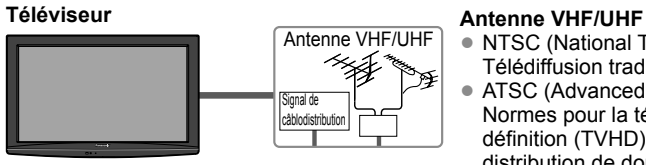

#### • NTSC (National Television System Committee): Télédiffusion traditionnelle

• ATSC (Advanced Television Systems Committee): Normes pour la télévision numérique, y compris la télévision haute définition (TVHD), la télévision à définition standard (TVDS), la distribution de données, le rendu ambiophonique multicanal et la télévision interactive.

### **Raccordement aux bornes d'antenne**

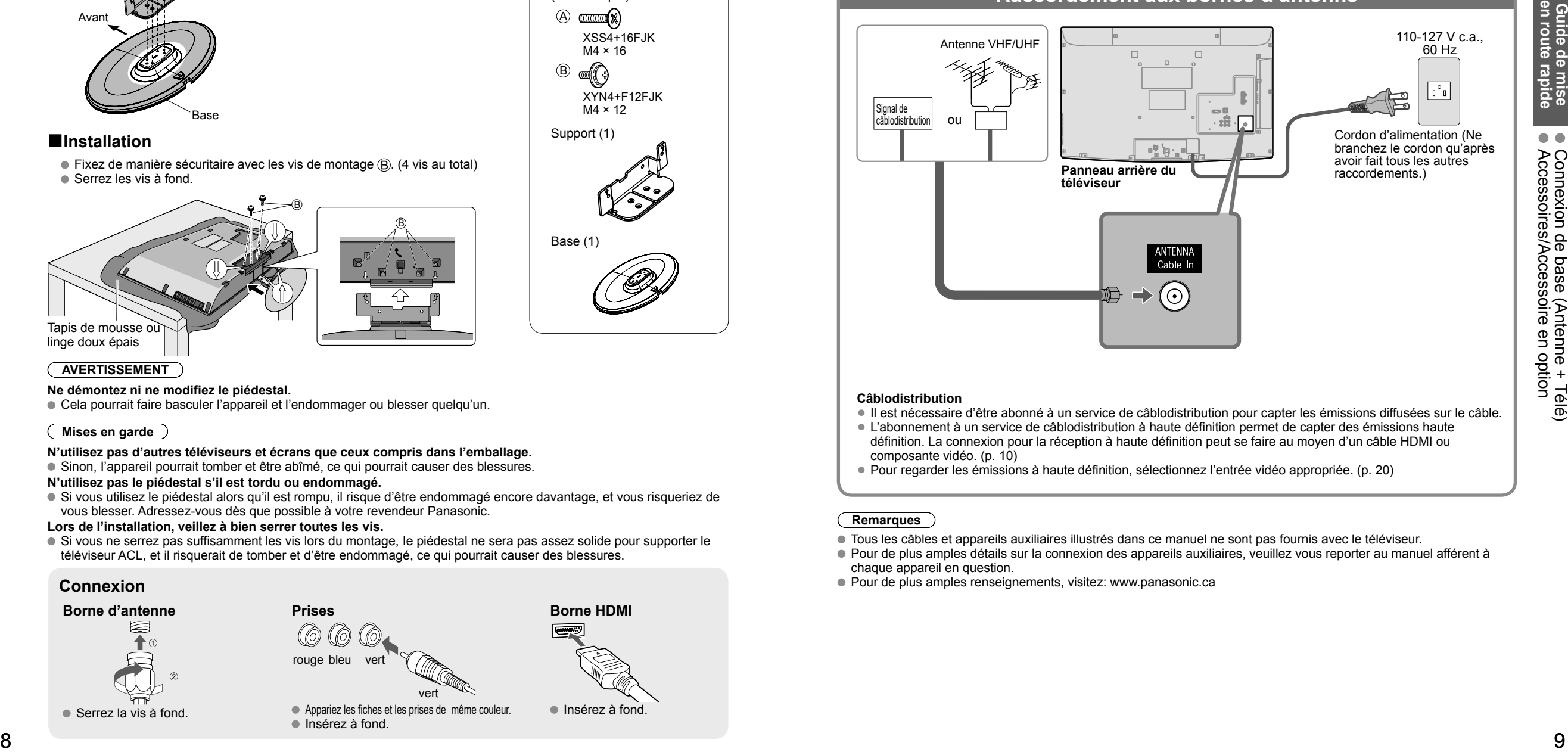

#### **Câblodistribution**

- Il est nécessaire d'être abonné à un service de câblodistribution pour capter les émissions diffusées sur le câble.
- L'abonnement à un service de câblodistribution à haute définition permet de capter des émissions haute définition. La connexion pour la réception à haute définition peut se faire au moyen d'un câble HDMI ou composante vidéo. (p. 10)

• Pour regarder les émissions à haute définition, sélectionnez l'entrée vidéo appropriée. (p. 20)

#### **Remarques**

- Tous les câbles et appareils auxiliaires illustrés dans ce manuel ne sont pas fournis avec le téléviseur.
- Pour de plus amples détails sur la connexion des appareils auxiliaires, veuillez vous reporter au manuel afférent à chaque appareil en question.
- Pour de plus amples renseignements, visitez: www.panasonic.ca

## **Connexion de base (Suite)**

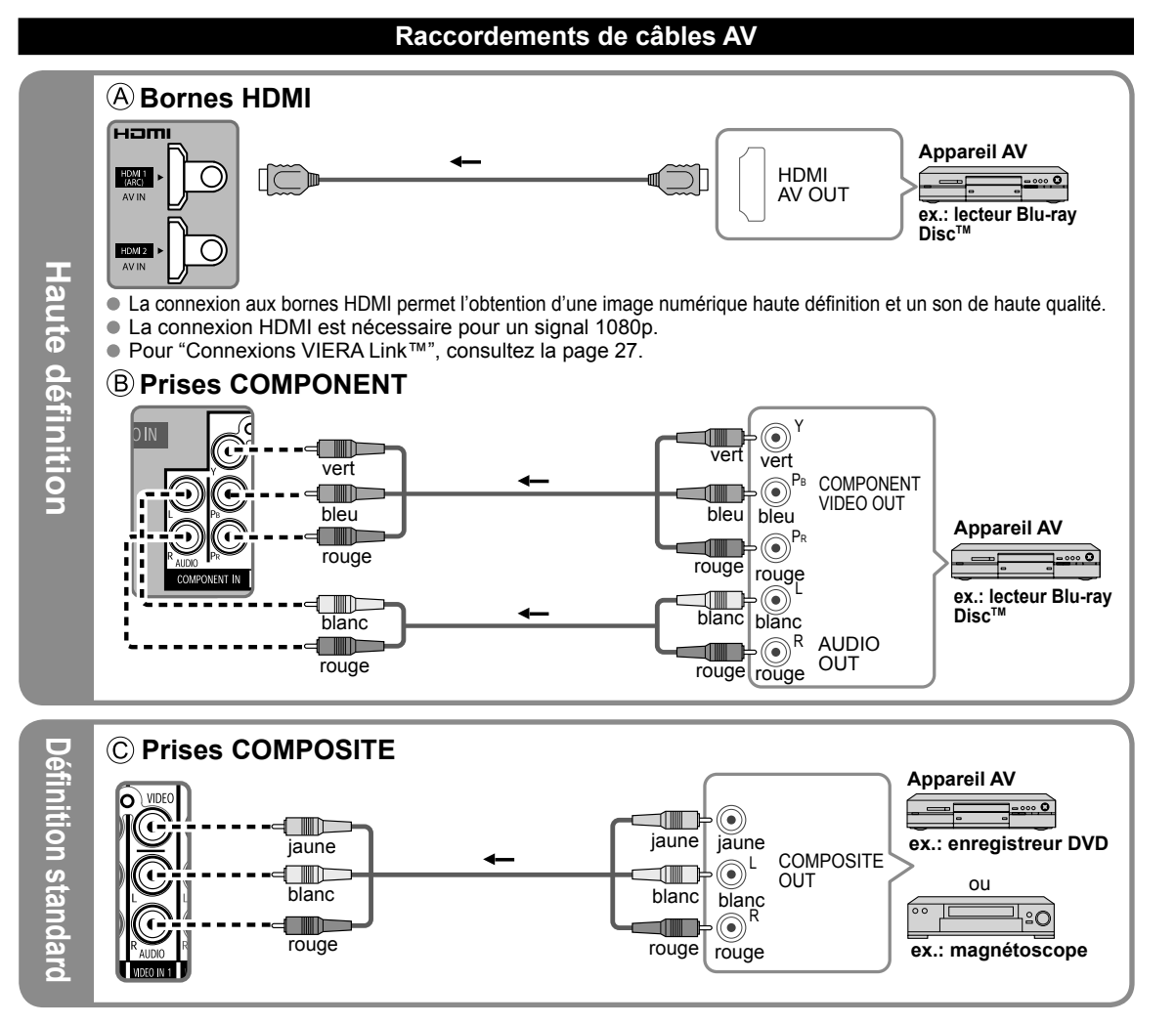

#### **Remarque**

 Pour de plus amples détails sur la connexion des appareils auxiliaires, veuillez vous reporter au manuel afférent à chaque appareil en question.

# **Emplacement des commandes**

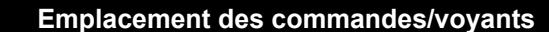

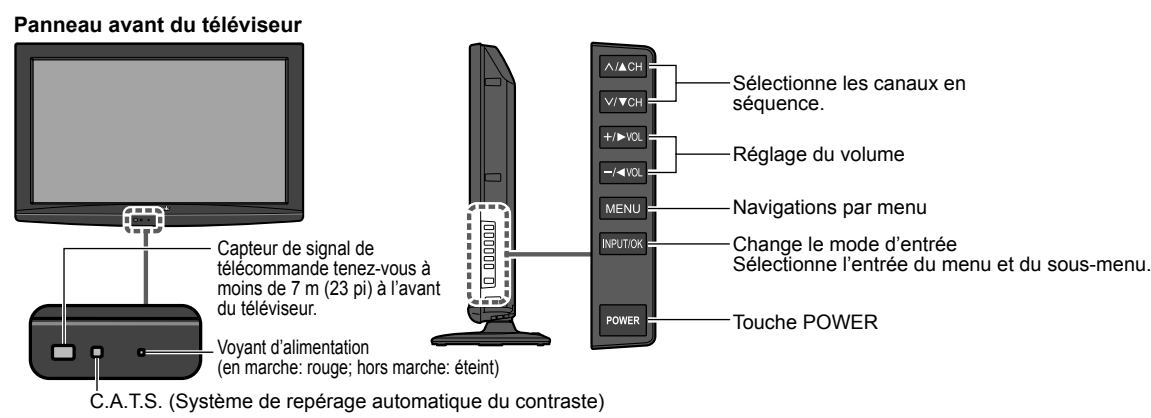

#### **Remarques**

 Tant que le cordon d'alimentation est branché, le téléviseur consomme un peu d'énergie. Ne placer aucun objet entre le capteur de signal de la télécommande sur le téléviseur et la télécommande.

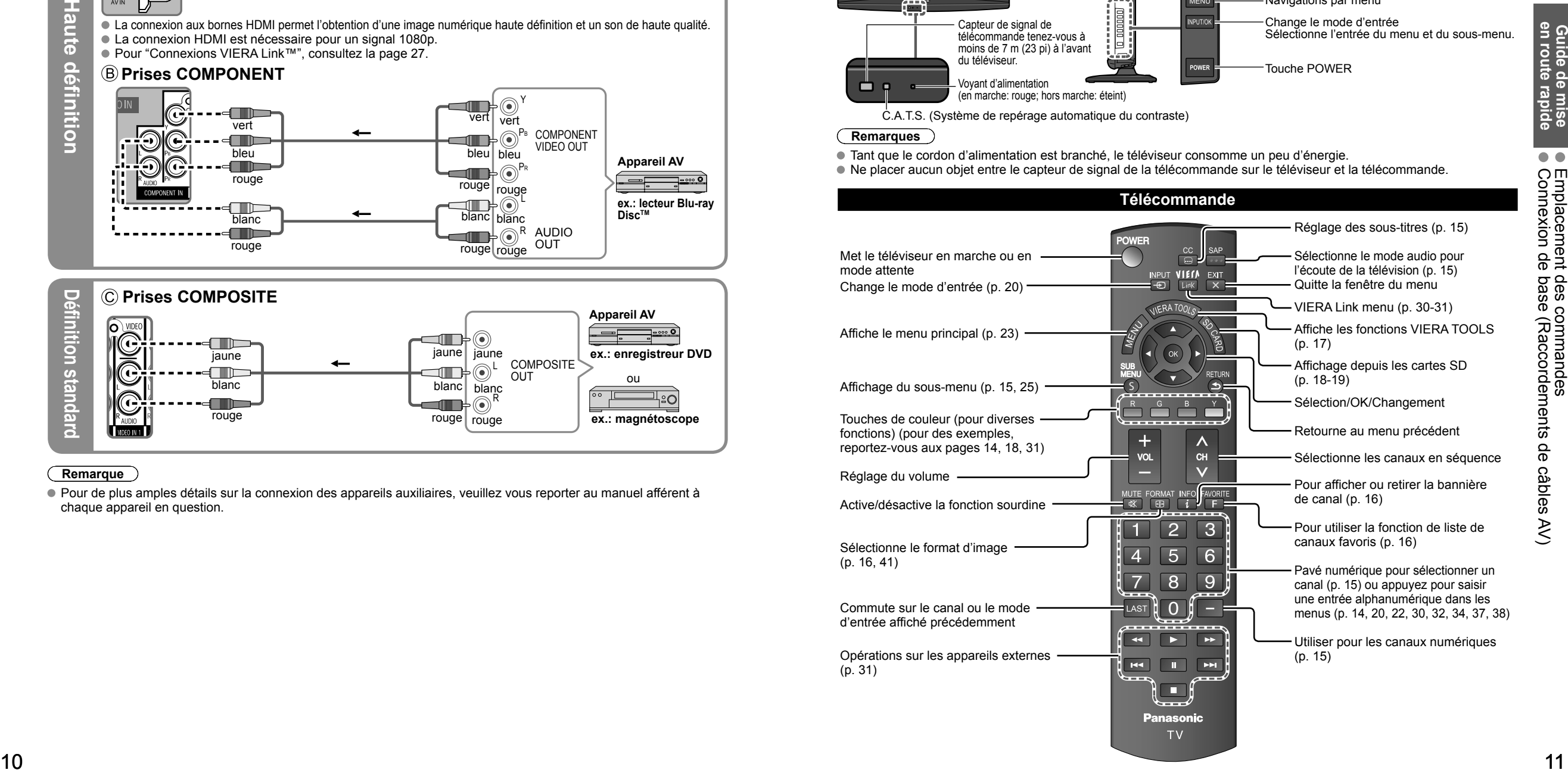

# **Réglage initial**

L'écran de réglage initial s'affiche uniquement lorsque le téléviseur est mis en marche pour la première fois après que le cordon d'alimentation ait été branché dans la prise de courant et que "Contact auto" (p. 25) est réglé sur "HF".

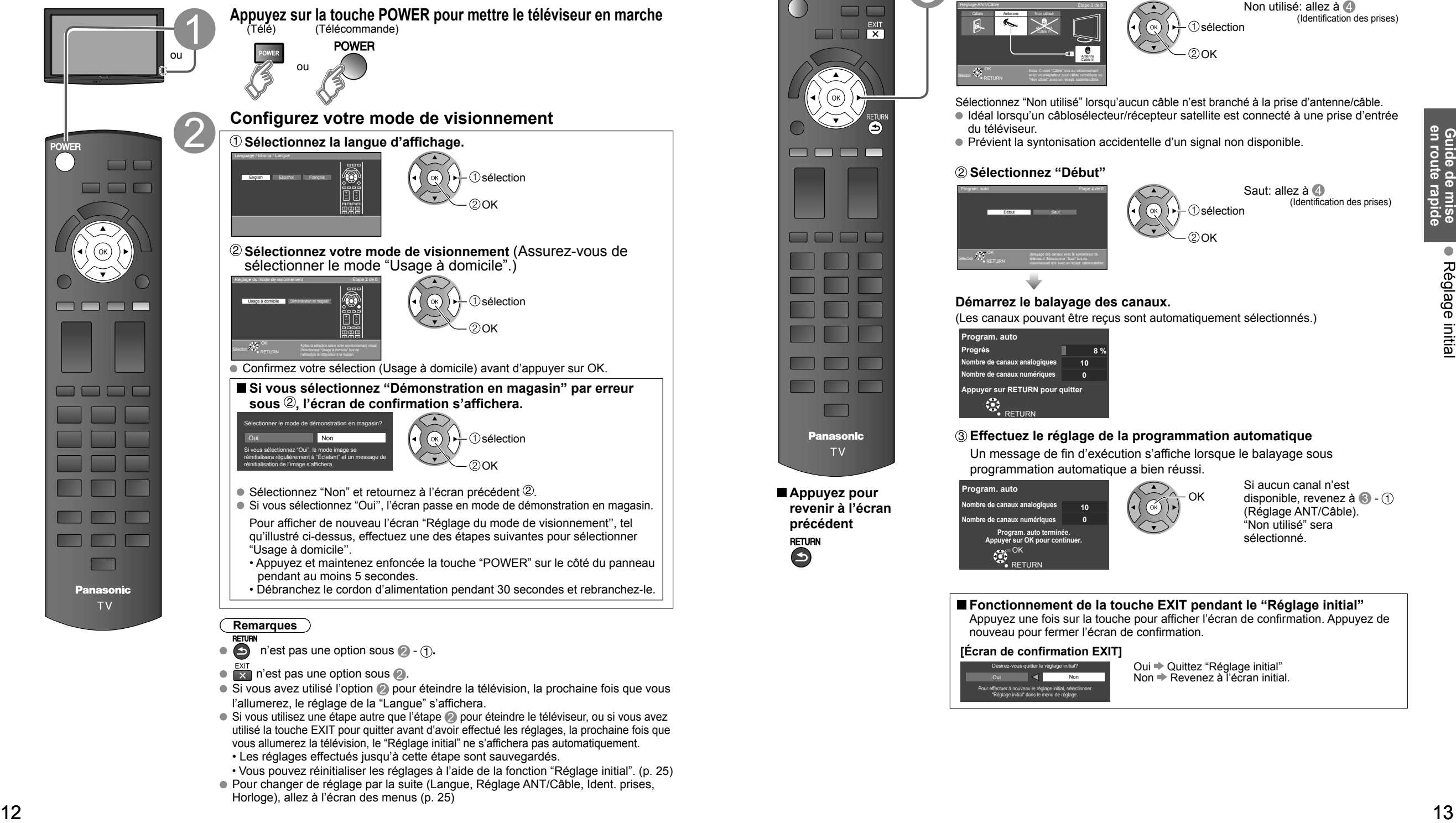

- $\bullet$  Si vous avez utilisé l'option  $\bullet$  pour éteindre la télévision, la prochaine fois que vous l'allumerez, le réglage de la "Langue" s'affichera.
- Si vous utilisez une étape autre que l'étape a pour éteindre le téléviseur, ou si vous avez utilisé la touche EXIT pour quitter avant d'avoir effectué les réglages, la prochaine fois que vous allumerez la télévision, le "Réglage initial" ne s'affichera pas automatiquement. • Les réglages effectués jusqu'à cette étape sont sauvegardés.
- Vous pouvez réinitialiser les réglages à l'aide de la fonction "Réglage initial". (p. 25)
- Pour changer de réglage par la suite (Langue, Réglage ANT/Câble, Ident. prises, Horloge), allez à l'écran des menus (p. 25)

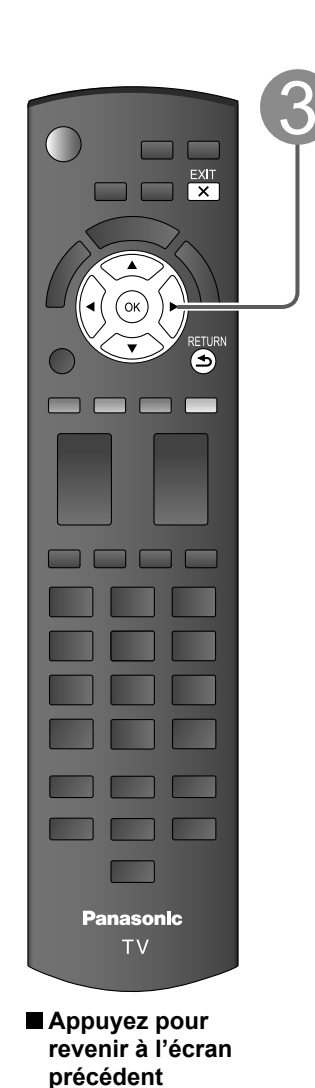

#### **Sélectionnez l'antenne branchée dans la prise** Réglage ANT/Câble Étape 3 de 6 Câble **Antenne** Non utilisé Antenna ANTENNA Cable In sélection  $\odot$ nk

Cable In

Nota: Choisir "Câble" lors du visionnement "Non utilisé" avec un récept. satellite/câble. Non utilisé: allez à **4** (Identification des prises)

Sélectionnez "Non utilisé" lorsqu'aucun câble n'est branché à la prise d'antenne/câble. Idéal lorsqu'un câblosélecteur/récepteur satellite est connecté à une prise d'entrée du téléviseur.

**Réglage automatique des canaux (Réglage ANT/Câble)**

Prévient la syntonisation accidentelle d'un signal non disponible.

#### **Sélectionnez "Début"**

Début **II** Saut

Sélection **SEAR** OK

Sélection <sup>S</sup>. S. OK<br>RETURN

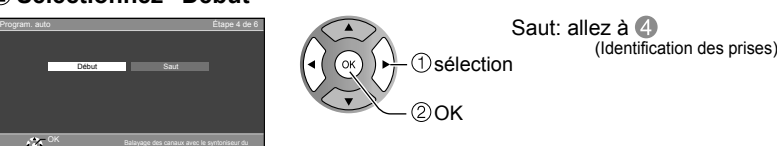

#### **Démarrez le balayage des canaux.**

téléviseur. Sélectionner "Saut" lors du visionnement télé avec un récept. câble/satellite.

(Les canaux pouvant être reçus sont automatiquement sélectionnés.)

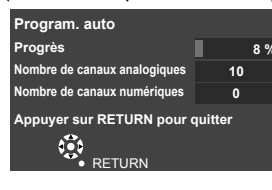

#### **Effectuez le réglage de la programmation automatique**

Un message de fin d'exécution s'affiche lorsque le balayage sous programmation automatique a bien réussi.

OK

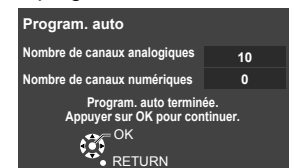

"Réglage initial" dans le menu de réglage.

#### Si aucun canal n'est disponible, revenez à  $\bigcirc$  -  $\bigcirc$ (Réglage ANT/Câble). "Non utilisé" sera sélectionné.

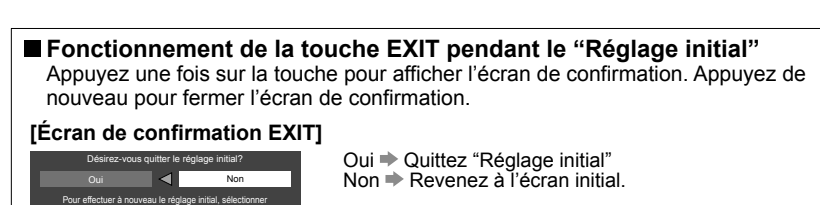

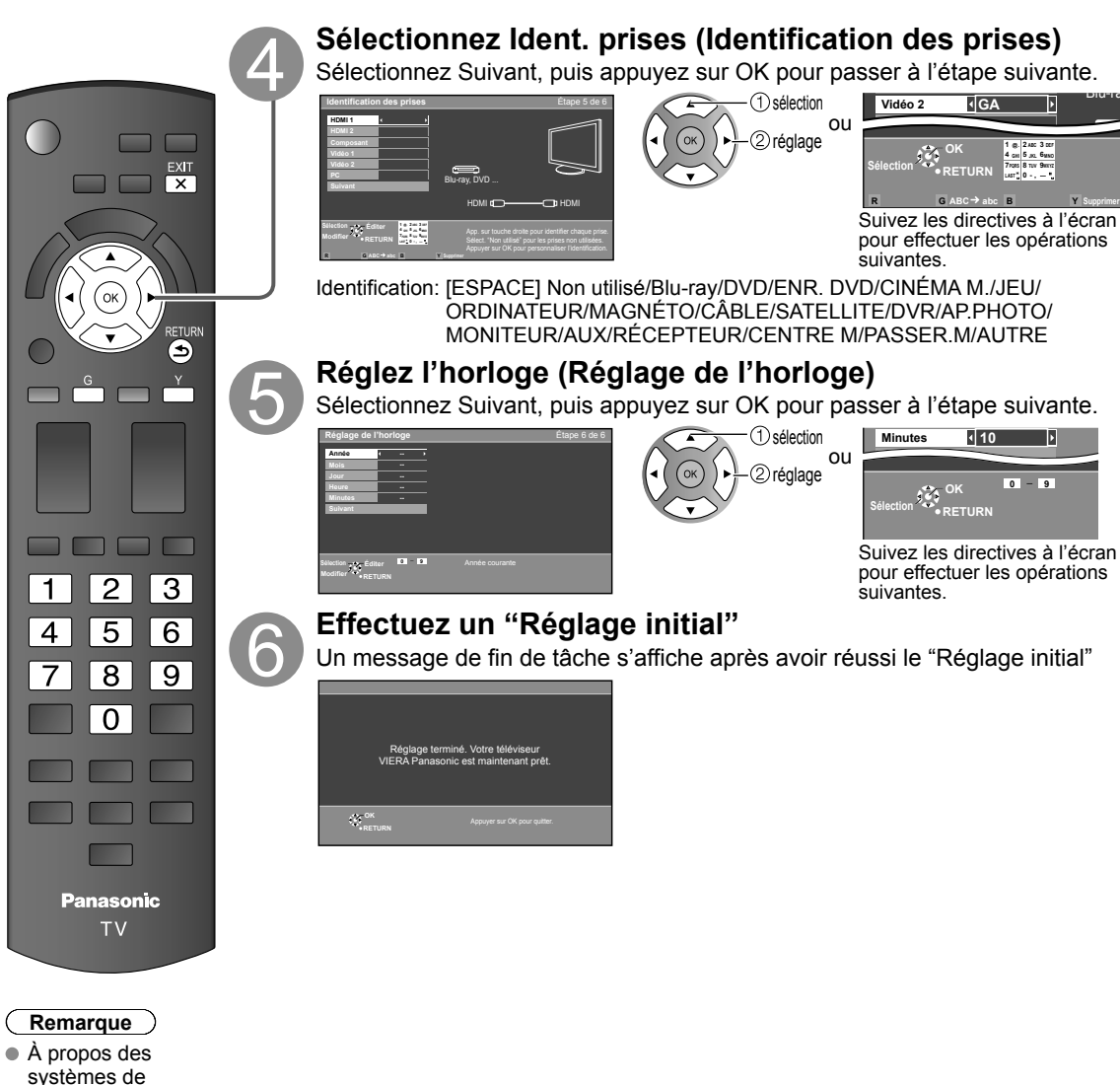

# **Réglage initial (Suite) Visionnement de la télévision**

Connexion de base (p. 9-10)

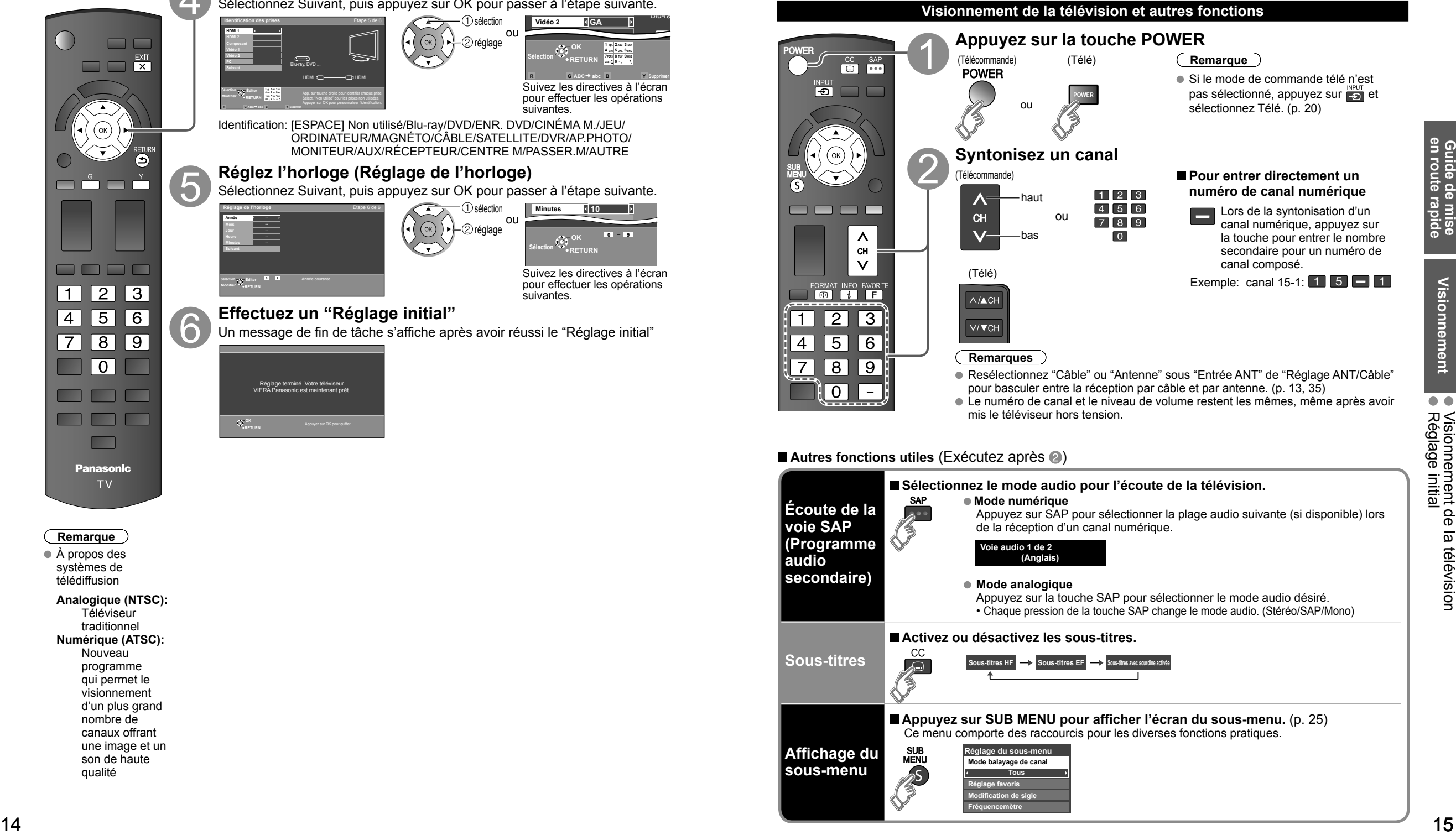

télédiffusion

 **Analogique (NTSC):** Téléviseur traditionnel  **Numérique (ATSC):** Nouveau programme qui permet le visionnement d'un plus grand nombre de canaux offrant une image et un son de haute qualité

 $(\alpha)$ 

## **Visionnement de la télévision (Suite)**

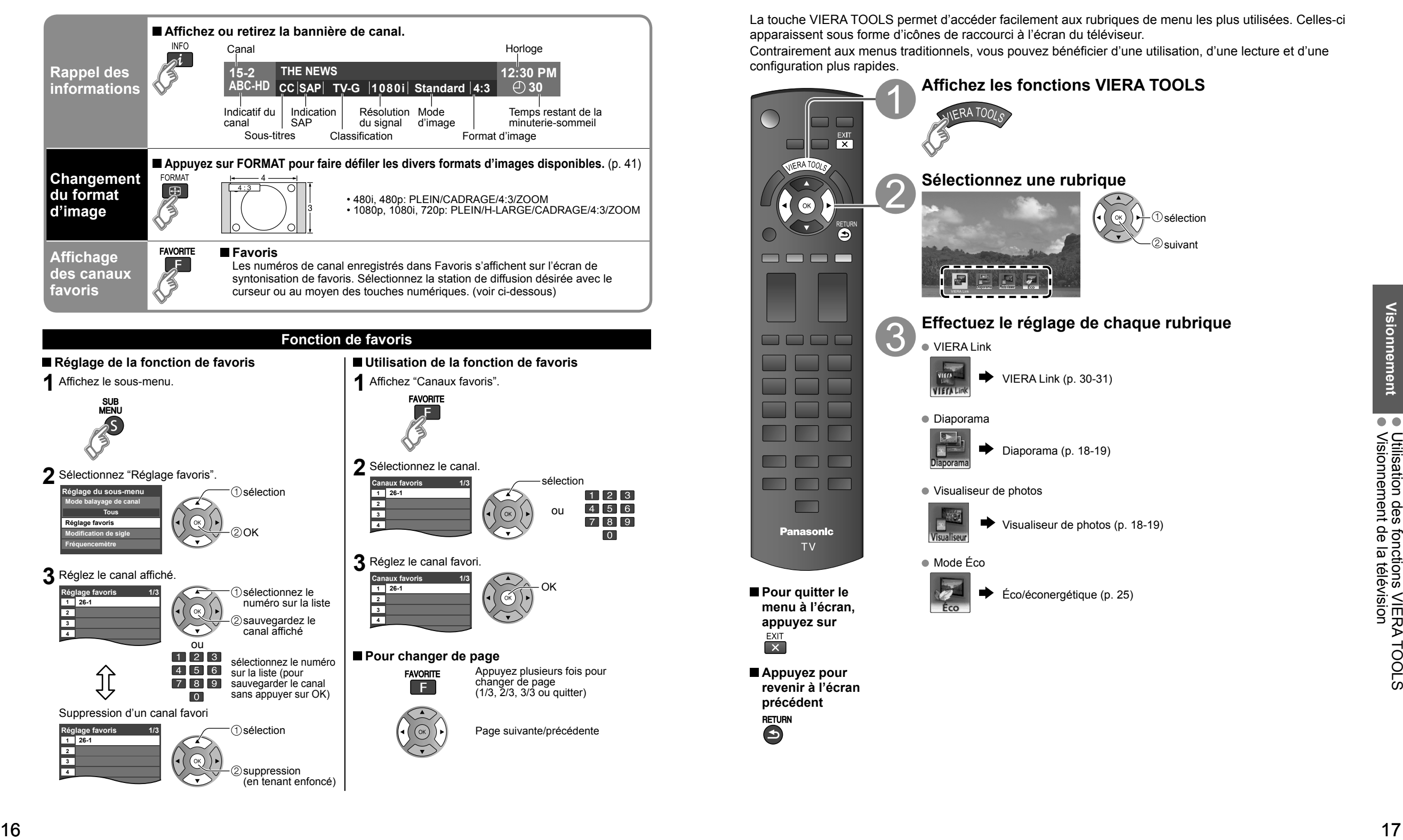

# **Utilisation des fonctions VIERA TOOLS**

La touche VIERA TOOLS permet d'accéder facilement aux rubriques de menu les plus utilisées. Celles-ci apparaissent sous forme d'icônes de raccourci à l'écran du téléviseur.

Contrairement aux menus traditionnels, vous pouvez bénéficier d'une utilisation, d'une lecture et d'une configuration plus rapides.

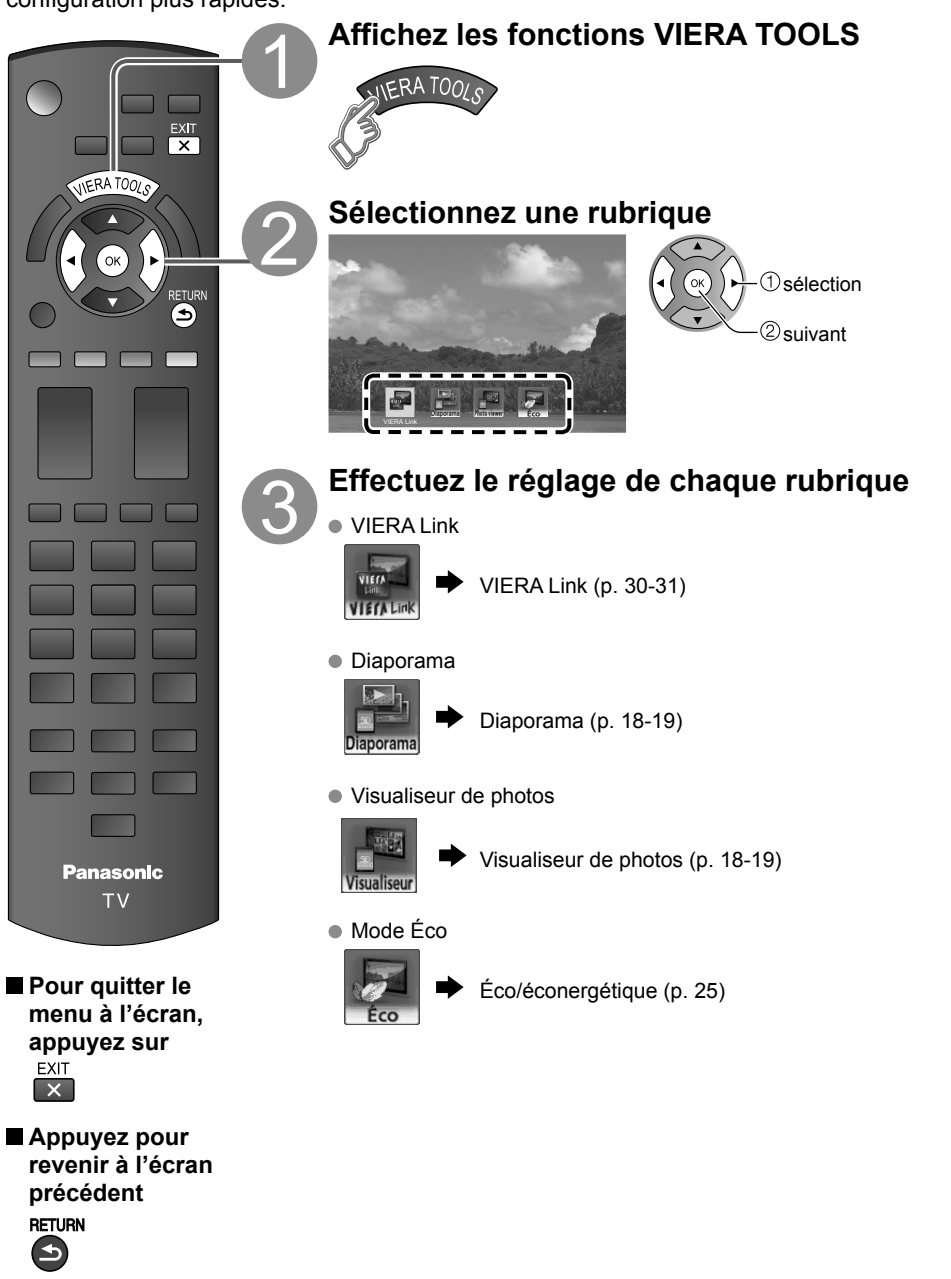

## **Visionnement avec visualiseur de photos VIERA IMAGE VIEWERTM**

La fonction VIERA IMAGE VIEWER™ vous permet de voir facilement des images animées sur un téléviseur VIERA en insérant simplement une carte SD dans une fente de carte SD VIERA. Les supports d'enregistrement autres que les cartes SD ne fonctionneront pas.

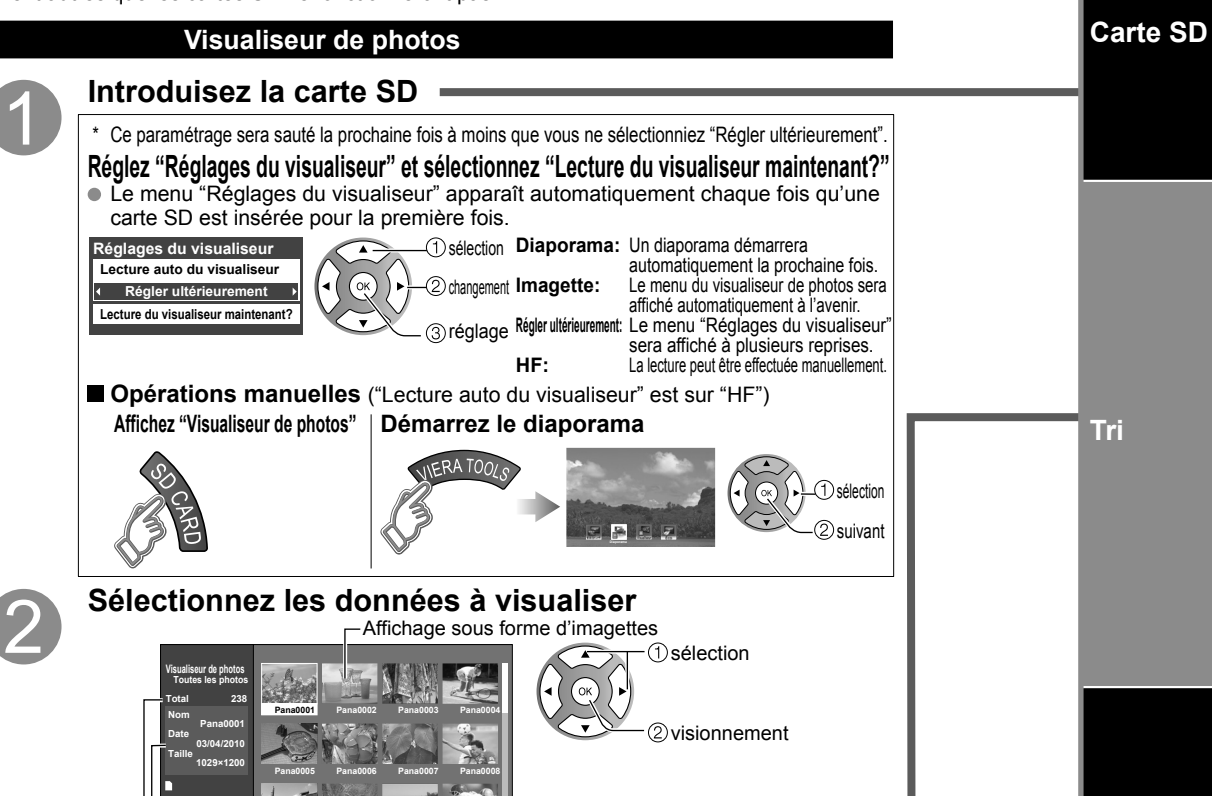

**R Diaporama G Dossiers B Trier par mois Y Trier par date RETURN Pana0009 Pana0010 Pana0011 Pana0012** Pour démarrer le diaporama

Des informations sur la photo sélectionnée s'affichent.

Nombre total d'images

#### **Remarque**

**OK Sélection**

Selon le format JPEG, le contenu "Information" peut ne pas s'afficher correctement. Pour plus de détails, reportez-vous à la page 42 (Format des données sur carte mémoire SD).

#### **Visionnez**

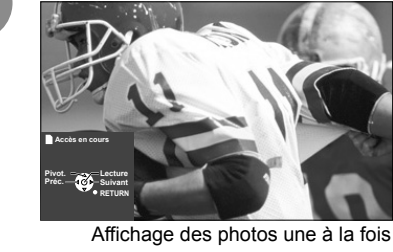

● Pour afficher/cacher la zone de navigation  $\Rightarrow \frac{\text{NFO}}{\text{MFO}}$ 

Pour revenir à l'affichage d'imagette

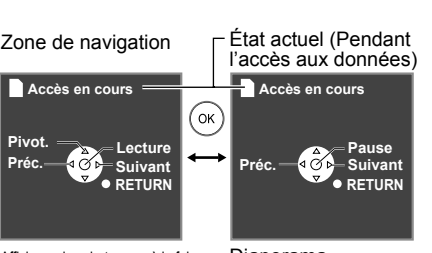

Affichage des photos une à la fois Diaporama Rotation sur 90 degrés (sens anti-horaire) Photo suivante

Rotation sur 90 degrés (sens horaire) Photo précédente

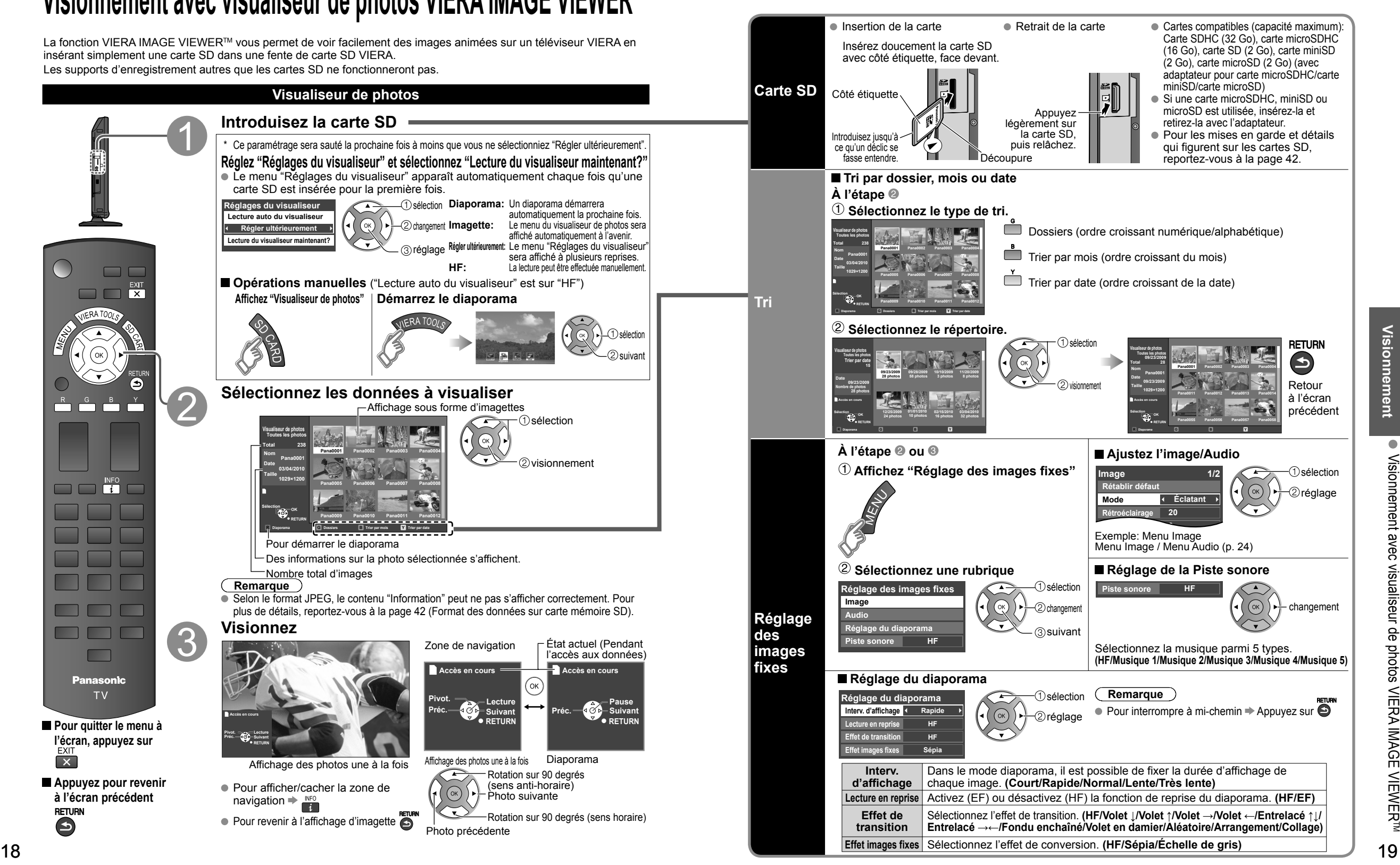

**Pour quitter le menu à l'écran, appuyez sur**

 $\Box$  $\overline{\mathbf{x}}$ 

 $\Box$   $\Box$ 

**Appuyez pour revenir à l'écran précédent**

## **Visionnement de bandes vidéo et de DVD**<br>
■ Réglage de la fonction VIERA Link™

Si un appareil compatible est connecté au téléviseur, il sera possible de visionner des images vidéo et des disques DVD au moyen de l'écran du téléviseur.

#### **Sélection d'entrée**

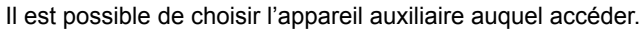

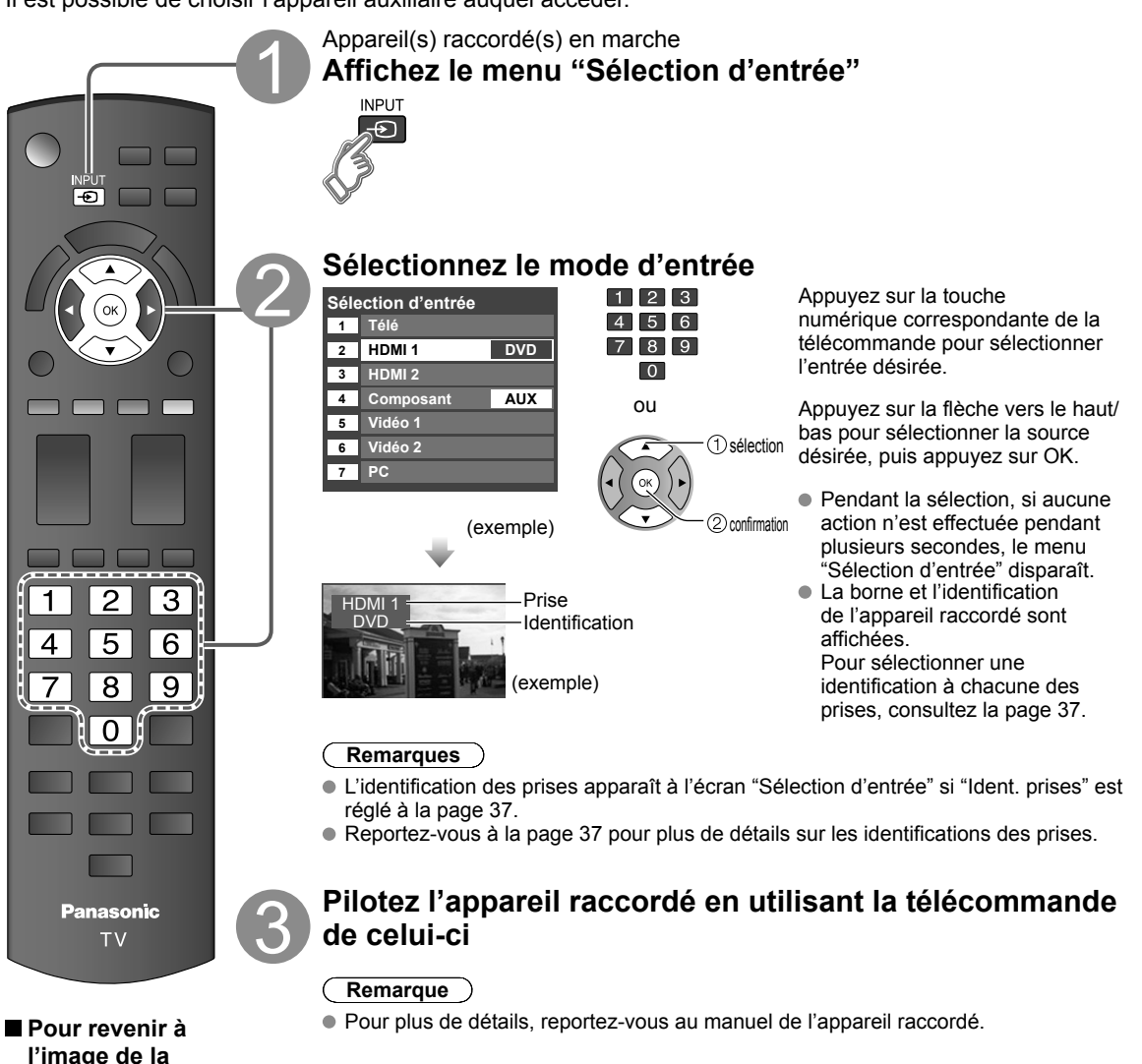

Si un appareil doté de la fonction "HDAVI Control" est connecté au téléviseur au moyen d'un câble HDMI, il est possible de tirer profit d'un plus grand nombre de fonctions pratiques. Reportez-vous aux pages 26-31. Avant de pouvoir utiliser ces fonctions, il faut régler "VIERA Link" à "EF" comme suit. **Affichez le menu**

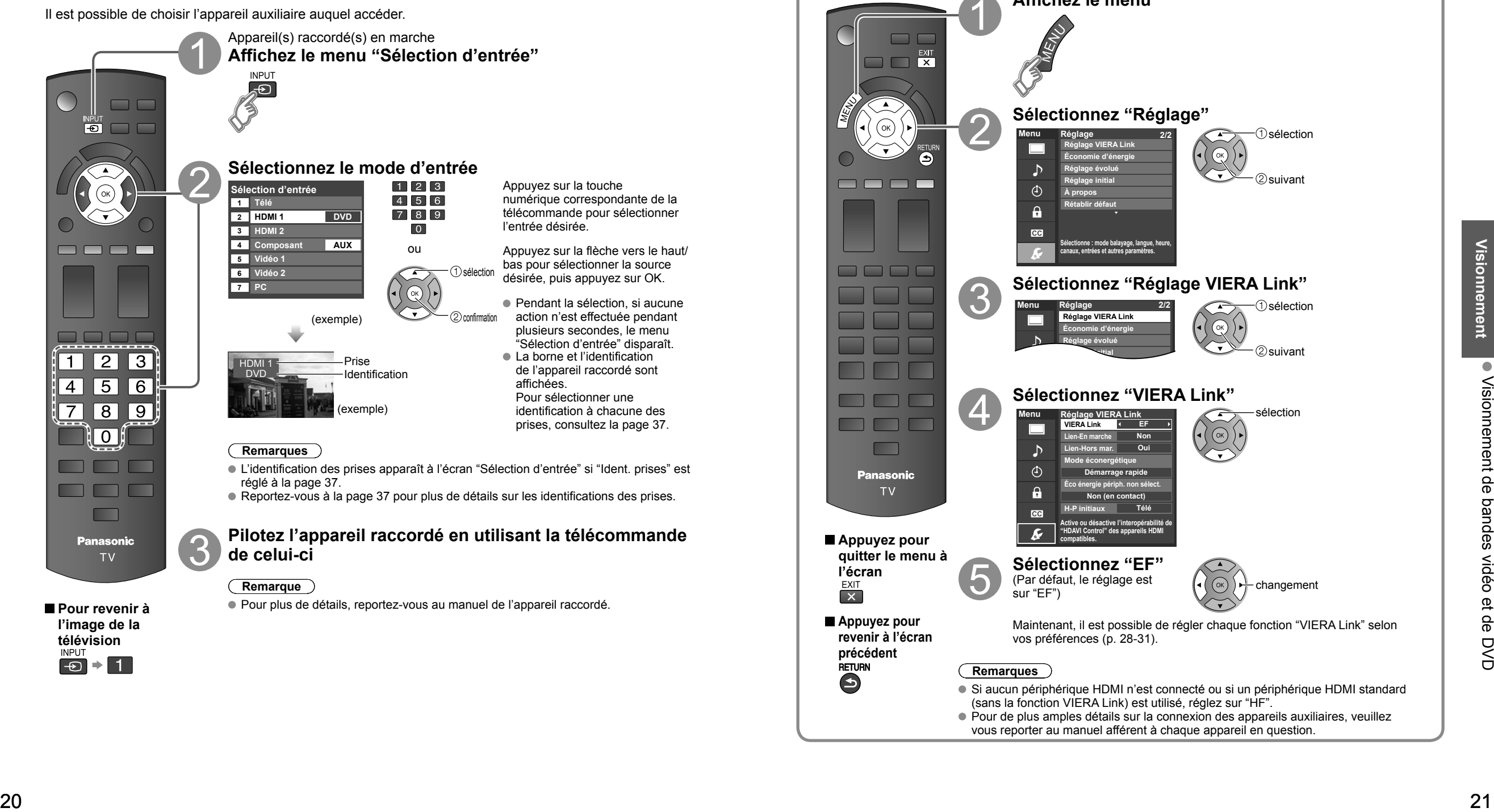

**télévision**

# **Affichage PC à l'écran du téléviseur**

L'écran du PC connecté au téléviseur peut être affiché à l'écran du téléviseur. Il est également possible d'acheminer le signal audio du PC au téléviseur au moyen d'un câble audio. Pour les instructions relatives à la connexion d'un ordinateur, reportez-vous à la page 39.

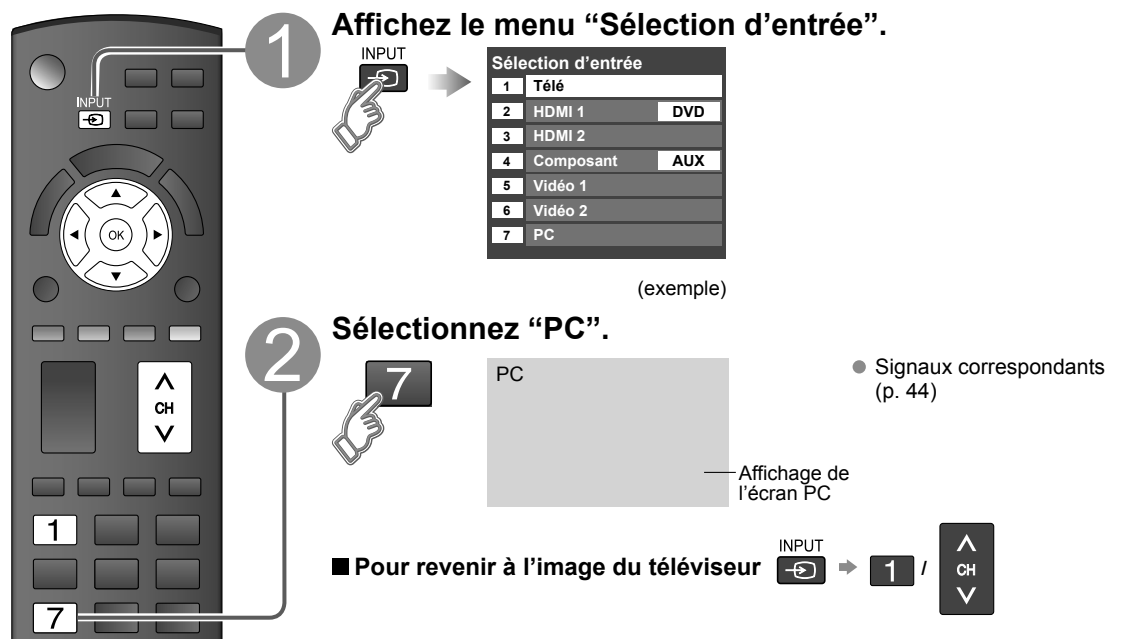

#### **Paramétrage du menu PC** (à la discrétion de l'utilisateur)  $\bullet$  Paramétrages  $\Rightarrow$  "Utilisation des fonctions des menus"  $\bullet$  à  $\bullet$  (p. 23)

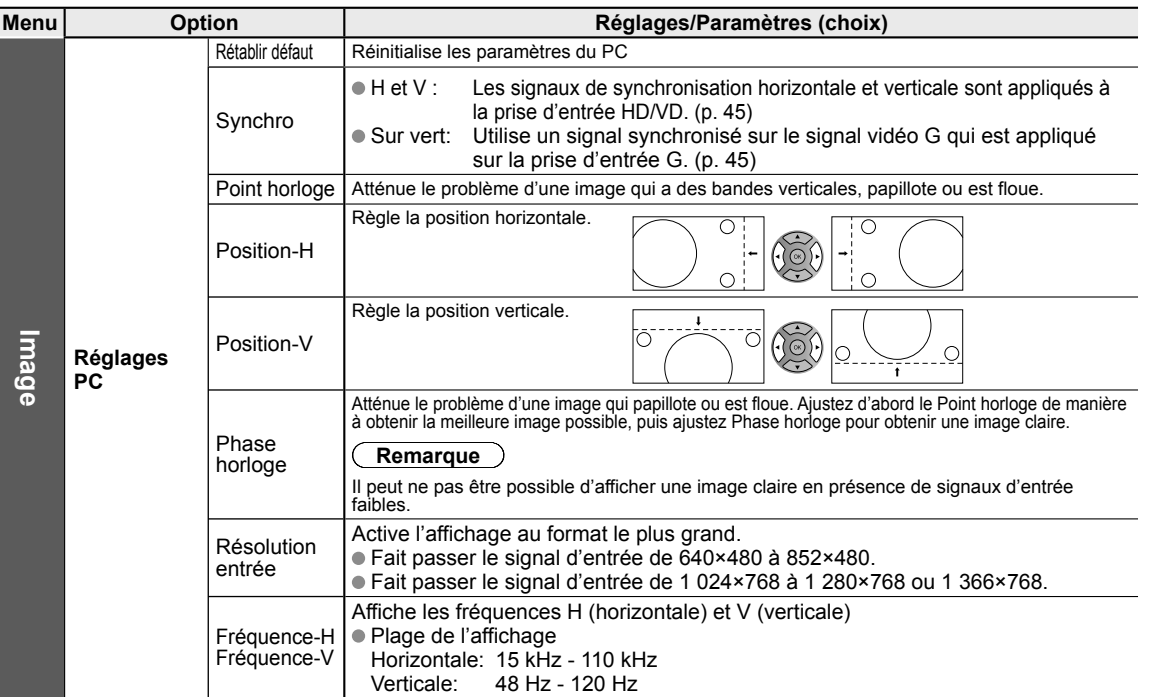

# **Utilisation des fonctions des menus**

Divers menus vous permettent d'effectuer les paramétrages de l'image, du son et d'autres fonctions selon vos préférences.

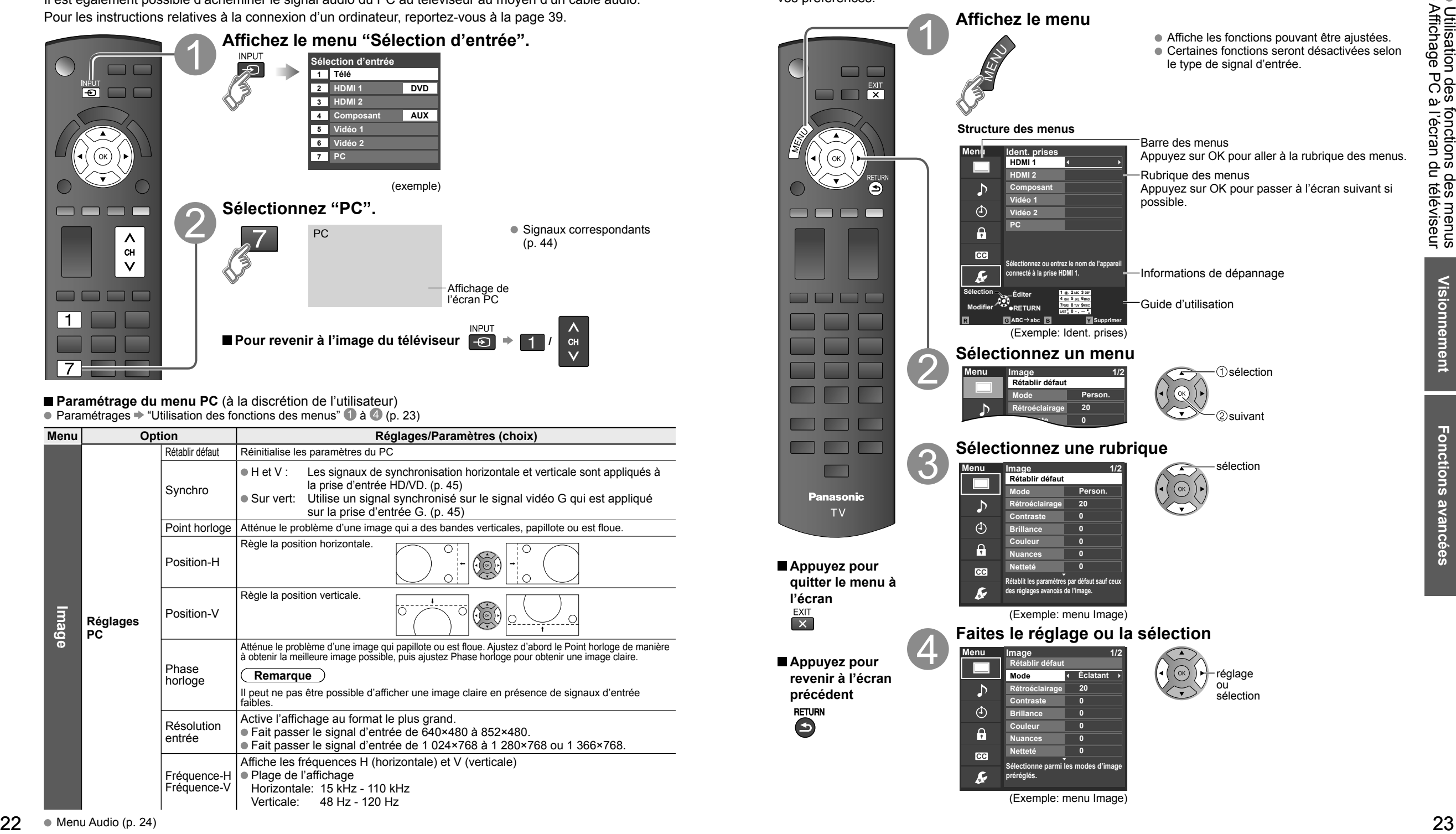

## **Utilisation des fonctions des menus** (Suite)

#### **Liste de menus**

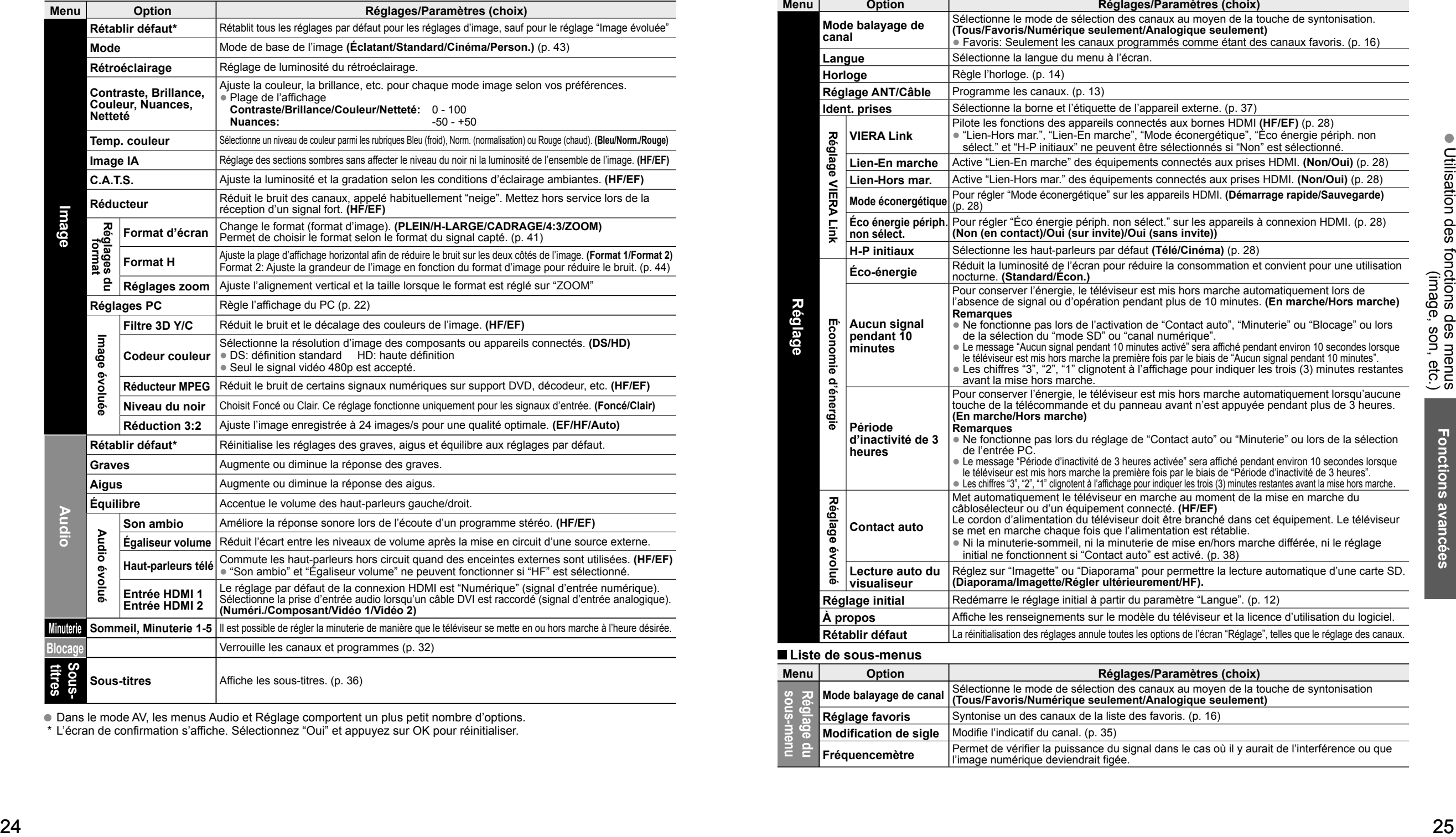

Dans le mode AV, les menus Audio et Réglage comportent un plus petit nombre d'options.

\* L'écran de confirmation s'affiche. Sélectionnez "Oui" et appuyez sur OK pour réinitialiser.

#### **Liste de menus**

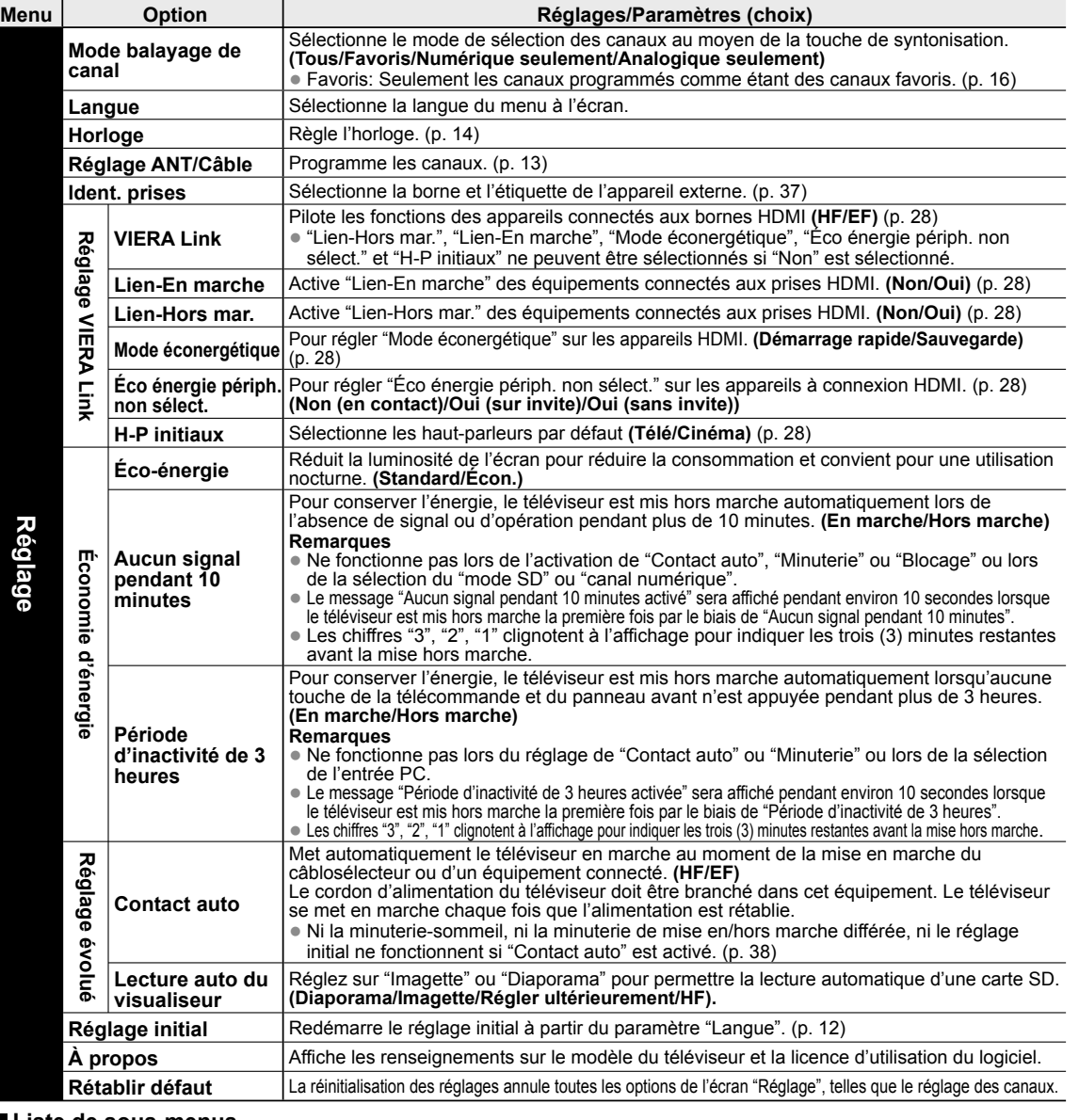

 **Liste de sous-menus**

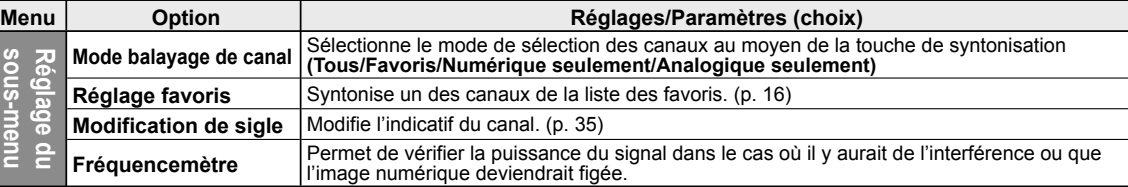

## **VIERA LinkTM "HDAVI ControlTM"**

Vous pouvez activer/désactiver simultanément tous les appareils Panasonic compatibles avec la fonction "HDAVI Control" au moyen d'une seule touche de la télécommande.

Profitez d'une interopérabilité HDMI supplémentaire avec les appareils Panasonic dotés de la fonction "HDAVI Control". Ce téléviseur prend en charge la fonction VIERA Link "HDAVI Control 5".

Les connexions à certains appareils (enregistreur DVD DIGA, caméscope HD, chaîne cinéma maison, amplificateur, etc.) au moyen de câbles HDMI vous permettent une interface automatique.

#### Les appareils avec fonction "HDAVI Control" permettent les opérations suivantes:

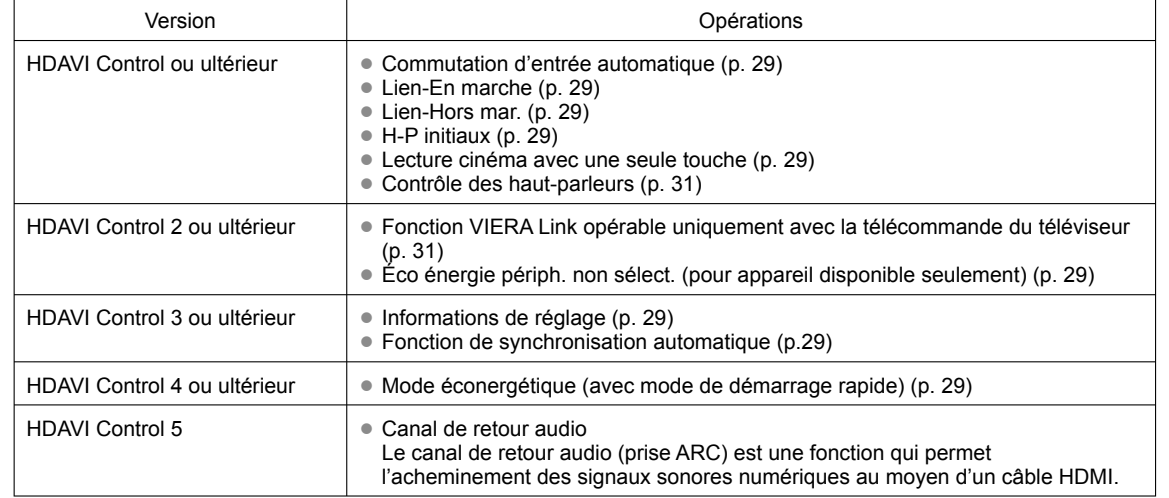

#### **La première fois/Lors de l'ajout de nouvel équipement, de la reconnexion d'un appareil ou d'une modification de la configuration, mettez l'équipement puis l'appareil en marche. Sélectionnez le mode d'entrée HDMI 1 ou HDMI 2 (p. 20) et assurez-vous que l'image est adéquatement affichée.**

La fonction VIERA Link "HDAVI Control", basée sur les fonctions de pilotage fournies par HDMI qui est une norme de l'industrie aussi connue sous le nom de HDMI CEC (Consumer Electronics Control/Comité des télécommunications et de l'électronique), est une fonction unique que nous avons développée et ajoutée à nos appareils. De ce fait, son pilotage avec les appareils d'autres fabricants qui prennent en charge HDMI CEC n'est pas garanti.

Reportez-vous aux manuels d'utilisation afférents aux appareils d'autres fabricants qui prennent en charge la fonction VIERA Link.

#### **Câble HDMI**

L'utilisation de cette fonction requiert que la connexion soit faite avec un câble conforme à la norme HDMI. On ne peut utiliser un câble non conforme à la norme HDMI.

Il est recommandé d'utiliser le câble HDMI Panasonic. Numéro de pièce recommandé:

RP-CDHS15 (1,5 m/4,9 pi), RP-CDHS30 (3,0 m/9,8 pi), RP-CDHS50 (5,0 m/16,4 pi)

 \* Pour de plus amples détails sur la connexion des appareils auxiliaires, veuillez vous reporter au manuel afférent à chaque appareil en question.

#### **Connexions VIERA LinkTM**

Suivez les indications des schémas de connexion ci-dessous pour la commande HDAVI d'un seul appareil AV, tel qu'un enregistreur DVD DIGA, ou une chaîne cinéma maison. Reportez-vous aux pages 28 à 31 pour les réglages du menu de configuration et des informations de commandes supplémentaires. • Les câbles optiques et(ou) HDMI sont vendus séparément.

Si la connexion (ou le réglage) de l'appareil compatible avec HDAVI est changée, mettez l'appareil hors tension puis à nouveau sous tension alors que tous les équipements sont sous tension (sur cet appareil pour reconnaître correctement l'appareil raccordé) et vérifiez que l'enregistreur DVD ou la chaîne cinéma maison fonctionnne.

#### **Remarque**

La prise HDMI 1 est recommandée.

Si la connexion est faite à la prise HDMI 2, réglez le mode d'entrée sur HDMI 2 (p. 20) avant d'effectuer la connexion à cette prise. Une fois la connexion faite, vérifiez les fonctions de contrôle avec HDMI (p. 28-31).

#### ■ Raccordement à un enregistreur DVD DIGA, une chaîne **cinéma maison**

- Pour enregistreur DVD DIGA: Raccordez avec un câble HDMI
- Pour une chaîne cinéma maison:

 Raccordez avec un câble HDMI et un câble audio. Si le câble audio n'est pas raccordé, vous ne pouvez pas regarder les émissions de télévision via la chaîne cinéma maison.

 \* Aucun câble optique n'est nécessaire pour l'équipement doté de la fonction "HDAVI control 5" et qui est raccordé au moyen d'un câble HDMI (HDMI 1 seulement).

■ Raccordement de cet appareil **à un enregistreur DVD et à un** 

#### **amplificateur audio-vidéo**

 Lors de l'utilisation d'un amplificateur audio-vidéo avec "VIERA Link" et d'un enregistreur DVD DIGA compatible, utilisez une connexion en cascade, tel qu'indiqué ci-dessous.

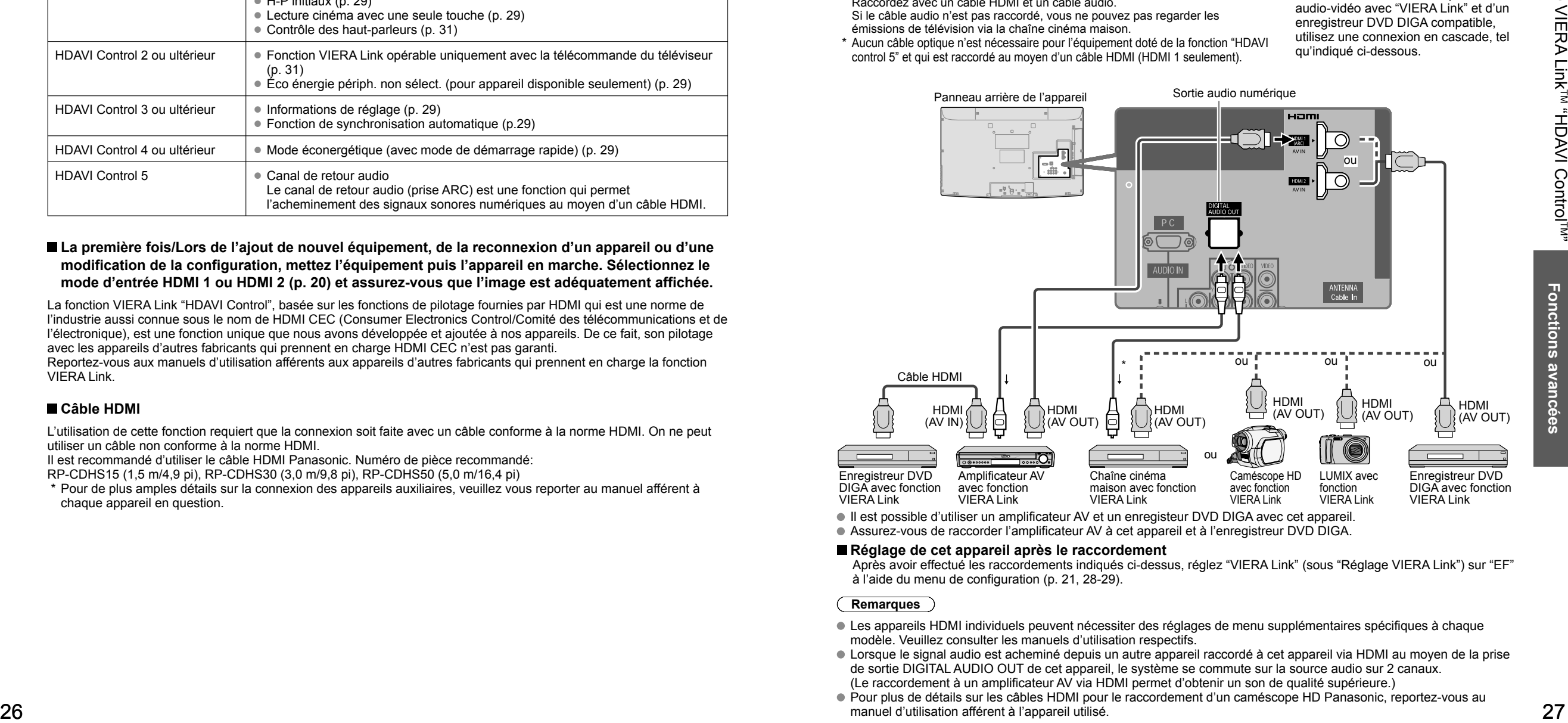

Assurez-vous de raccorder l'amplificateur AV à cet appareil et à l'enregistreur DVD DIGA.

#### **Réglage de cet appareil après le raccordement**

 Après avoir effectué les raccordements indiqués ci-dessus, réglez "VIERA Link" (sous "Réglage VIERA Link") sur "EF" à l'aide du menu de configuration (p. 21, 28-29).

#### **Remarques**

- Les appareils HDMI individuels peuvent nécessiter des réglages de menu supplémentaires spécifiques à chaque modèle. Veuillez consulter les manuels d'utilisation respectifs.
- Lorsque le signal audio est acheminé depuis un autre appareil raccordé à cet appareil via HDMI au moyen de la prise de sortie DIGITAL AUDIO OUT de cet appareil, le système se commute sur la source audio sur 2 canaux. (Le raccordement à un amplificateur AV via HDMI permet d'obtenir un son de qualité supérieure.)
- Pour plus de détails sur les câbles HDMI pour le raccordement d'un caméscope HD Panasonic, reportez-vous au manuel d'utilisation afférent à l'appareil utilisé.

## **VIERA Link<sup>TM</sup> "HDAVI Control<sup>TM"</sup>** (Suite)

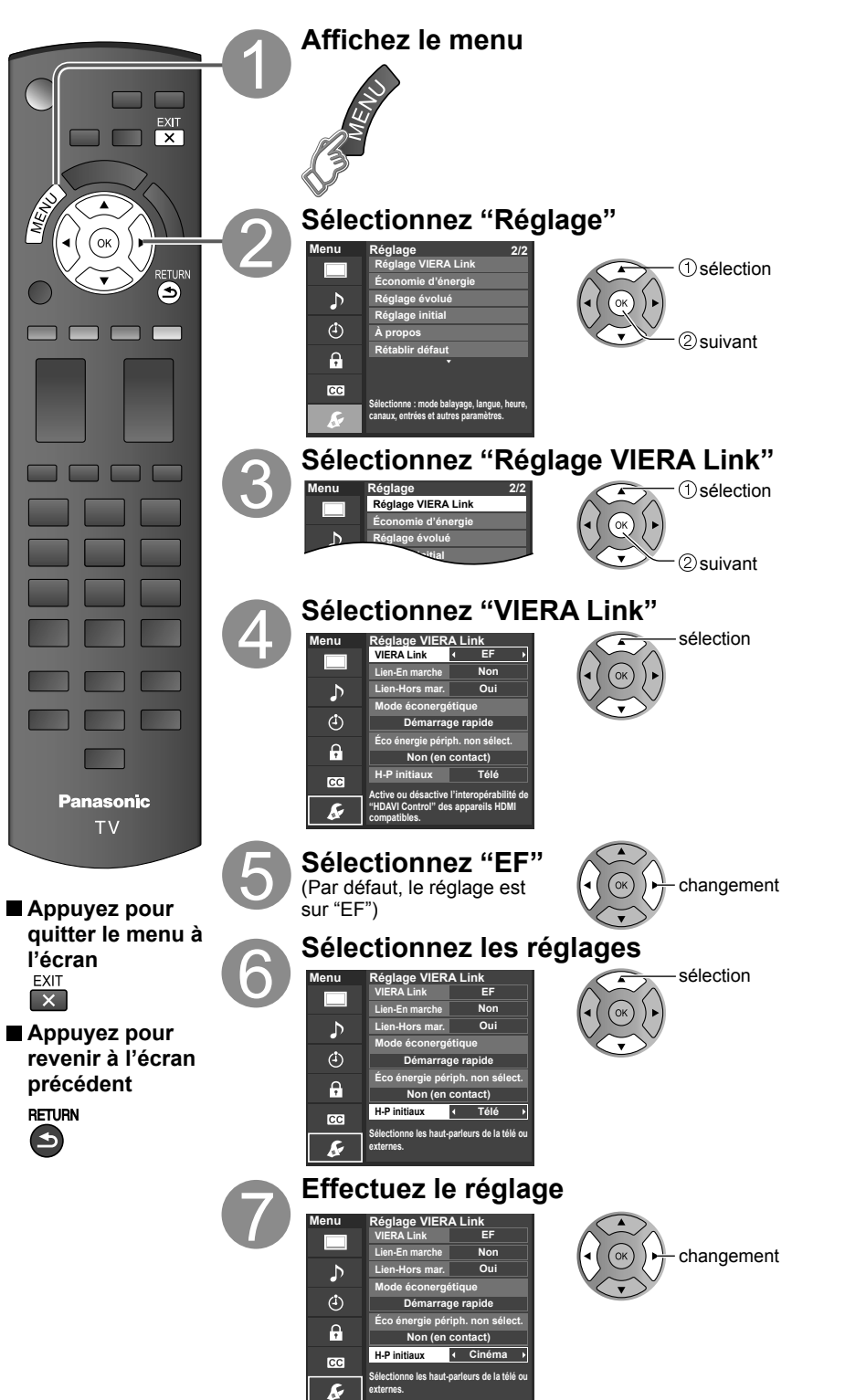

**Commu d'entrée automa** 

**Lien-En marche**

Lien-Ho **mar.**

**Mode**  éconer<u>ç</u>

(avec mod démarrage<sub>.</sub>

Éco én périph. **sélect. (pour "HI Control 2 ultérieur")**

**Lecture cinéma une set touche**

**Informa** 

**Fonction de**  synchronisa

**Control 3 ou ultérieur")**

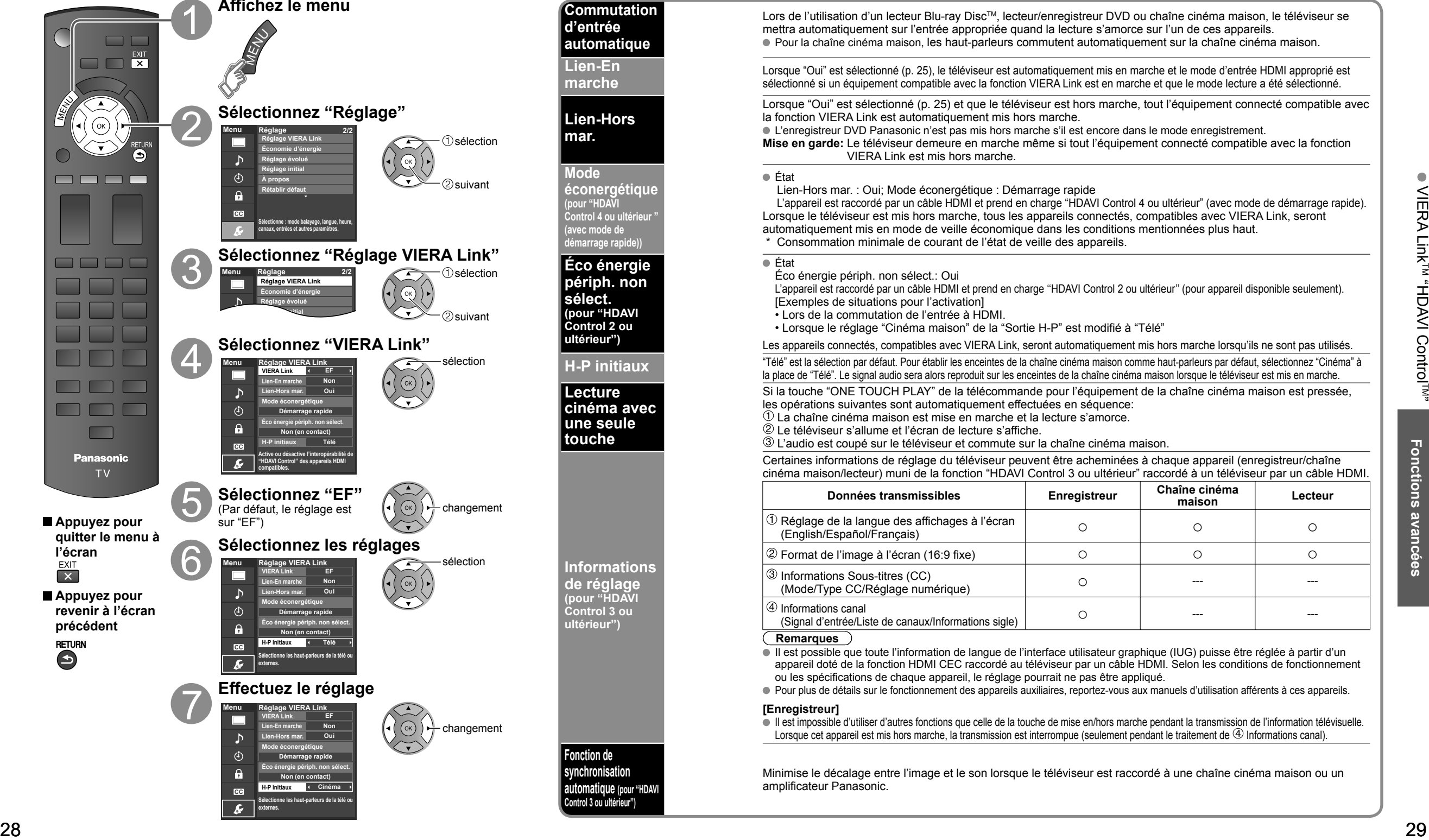

## **VIERA LinkTM (Suite) "HDAVI ControlTM"**

Profitez d'un fonctionnement plus convivial avec la fonction "HDAVI Control" sous le menu "VIERA Link". Pour plus de détails sur "HDAVI Control", reportez-vous à la page 26.

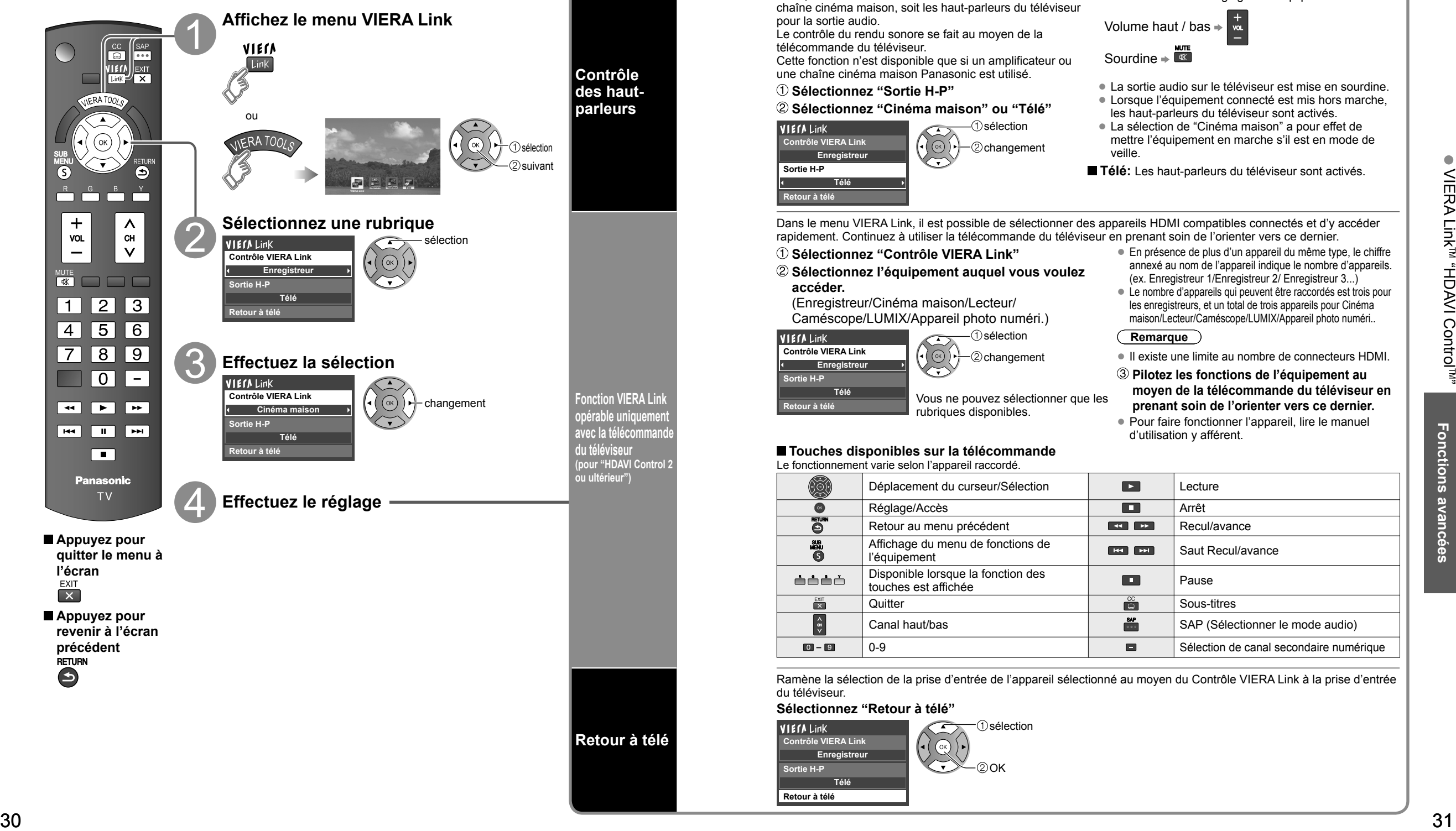

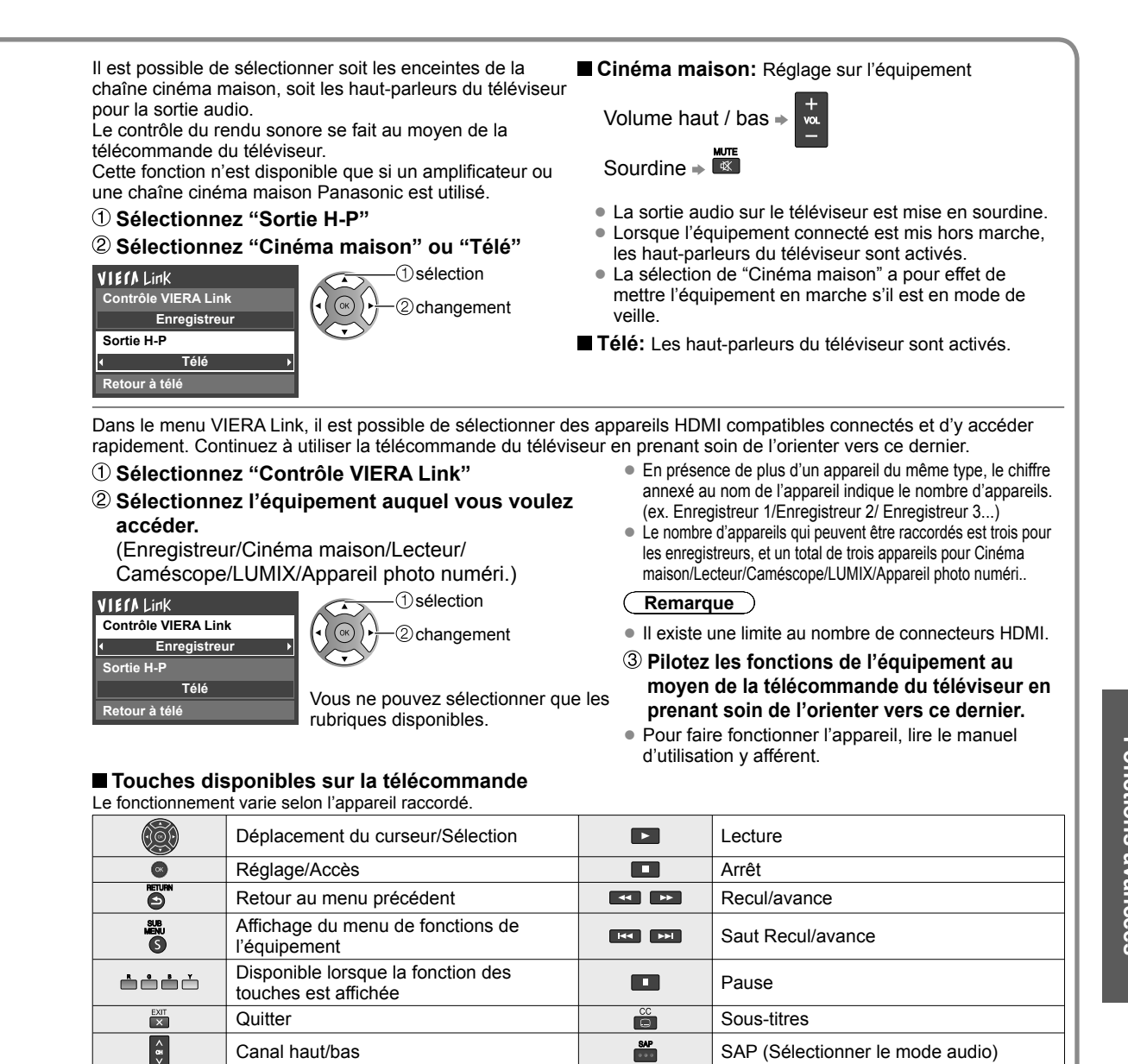

Ramène la sélection de la prise d'entrée de l'appareil sélectionné au moyen du Contrôle VIERA Link à la prise d'entrée du téléviseur.

- 0-9 Sélection de canal secondaire numérique

**Sélectionnez "Retour à télé"**

#### **Enregistreur Télé Contrôle VIERA Link Sortie H-P Retour à télé**

sélection

OK

 $\bullet$ 

# **Blocage**

Il est possible de bloquer la réception de certains canaux afin de prévenir que les enfants ne soient exposés à un contenu inapproprié.

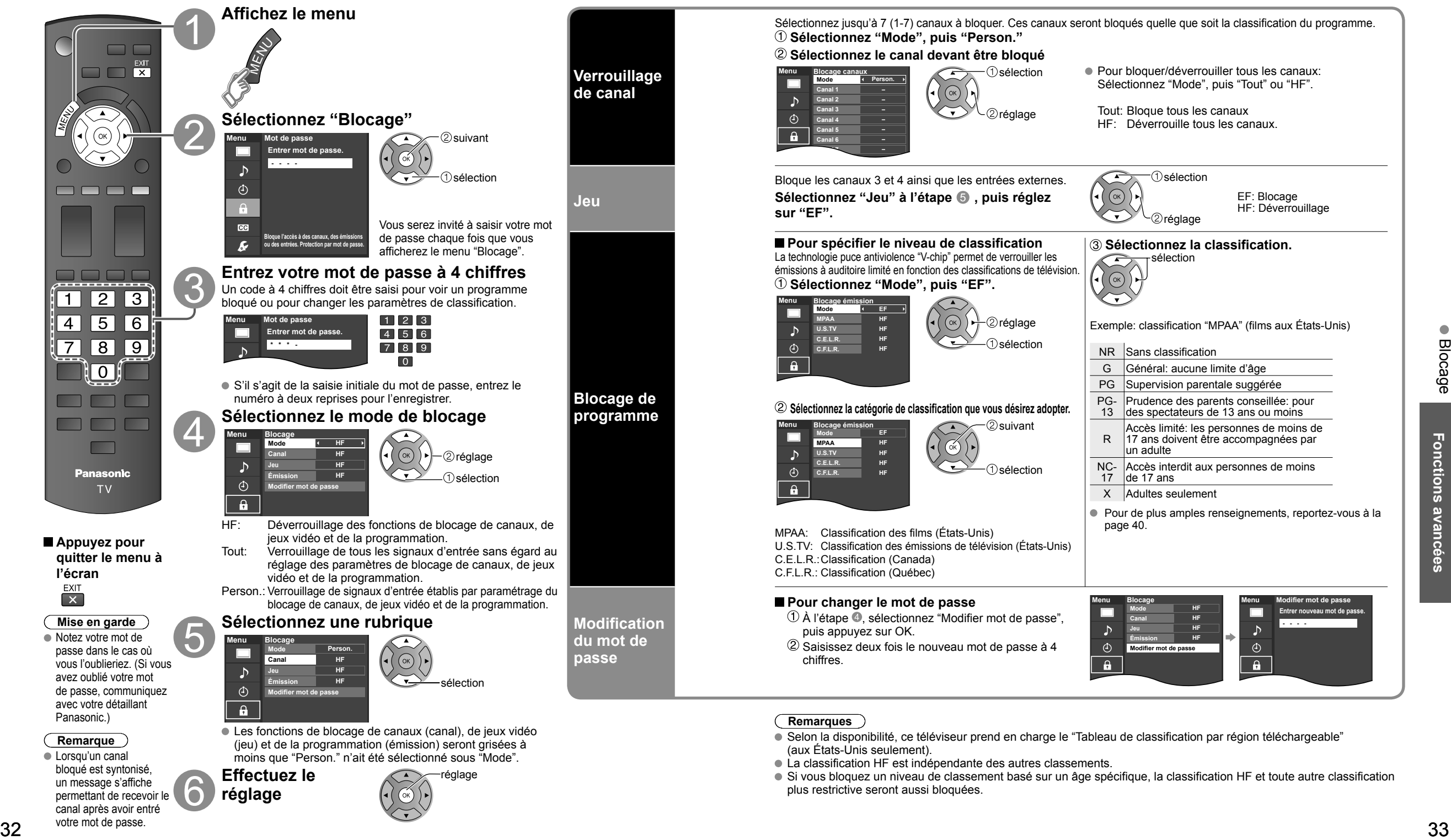

#### **Pour sélectionner le canal ou la classification du programme à verrouiller**

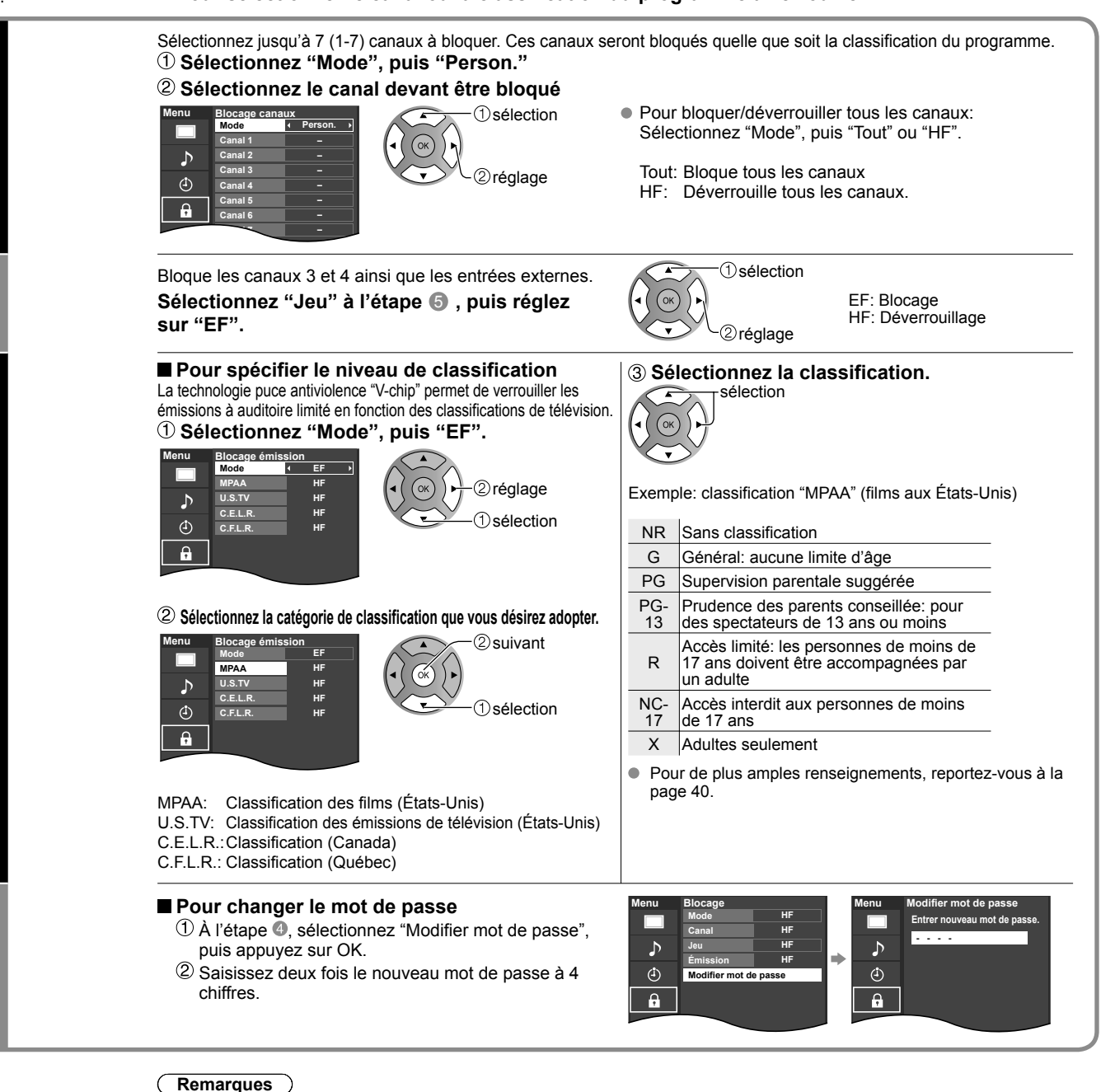

- Selon la disponibilité, ce téléviseur prend en charge le "Tableau de classification par région téléchargeable" (aux États-Unis seulement).
- La classification HF est indépendante des autres classements.
- Si vous bloquez un niveau de classement basé sur un âge spécifique, la classification HF et toute autre classification plus restrictive seront aussi bloquées.

canal après avoir entré votre mot de passe.

## **Programmation et édition des canaux**

Les paramètres de canal actuels peuvent être modifiés en fonction de vos besoins et des conditions de réception.

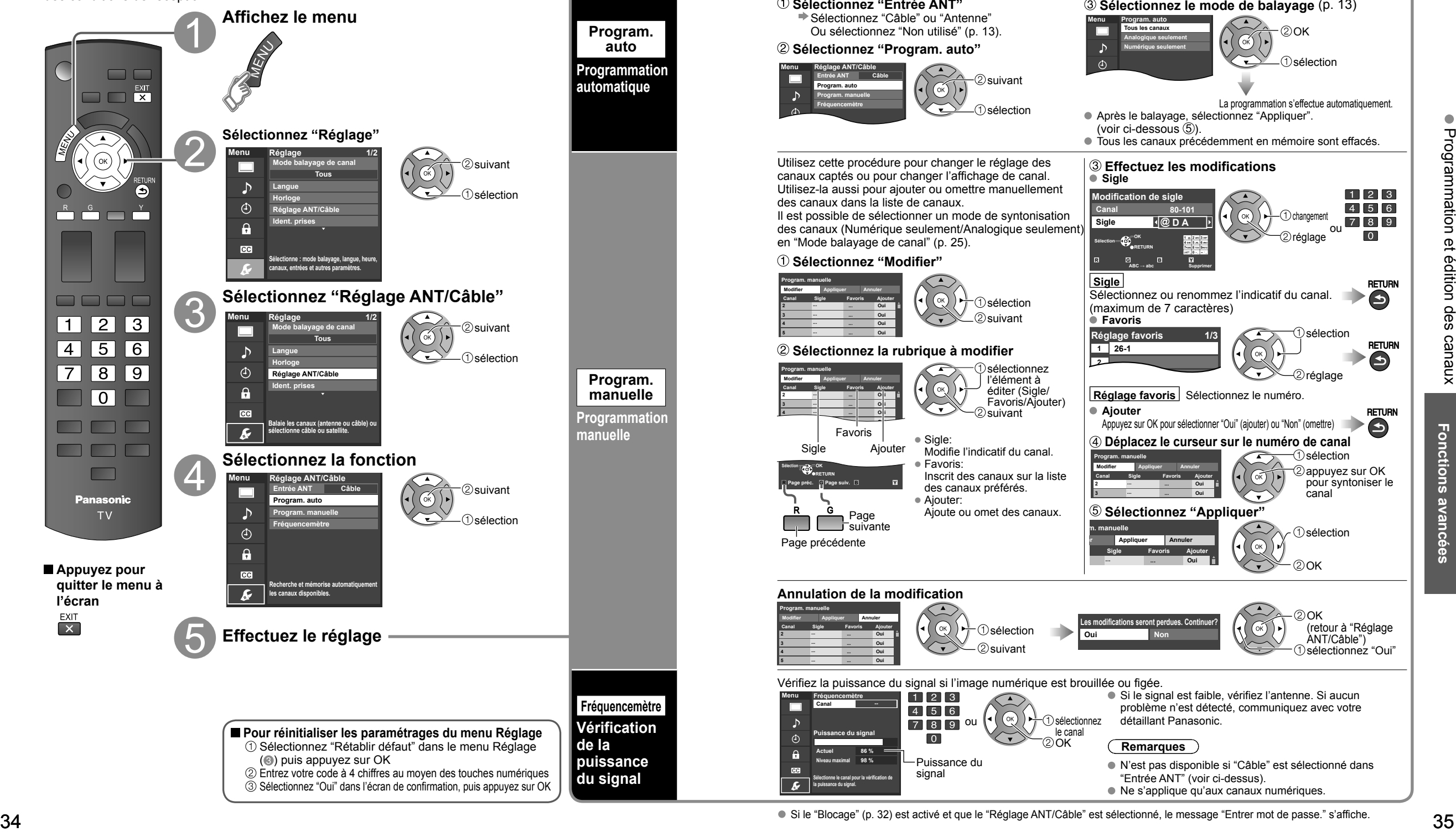

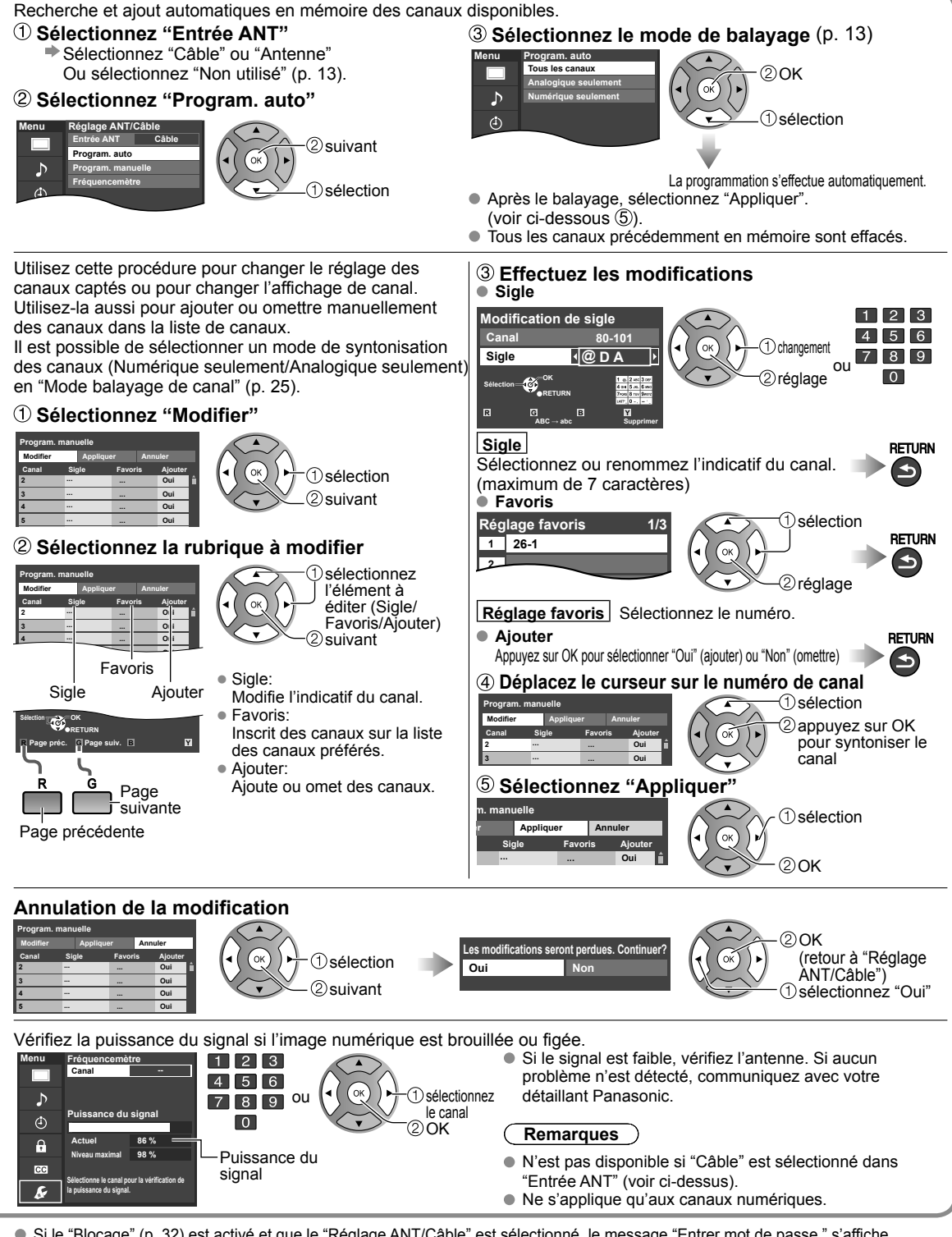

 $\bullet$ 

## **Sous-titres**

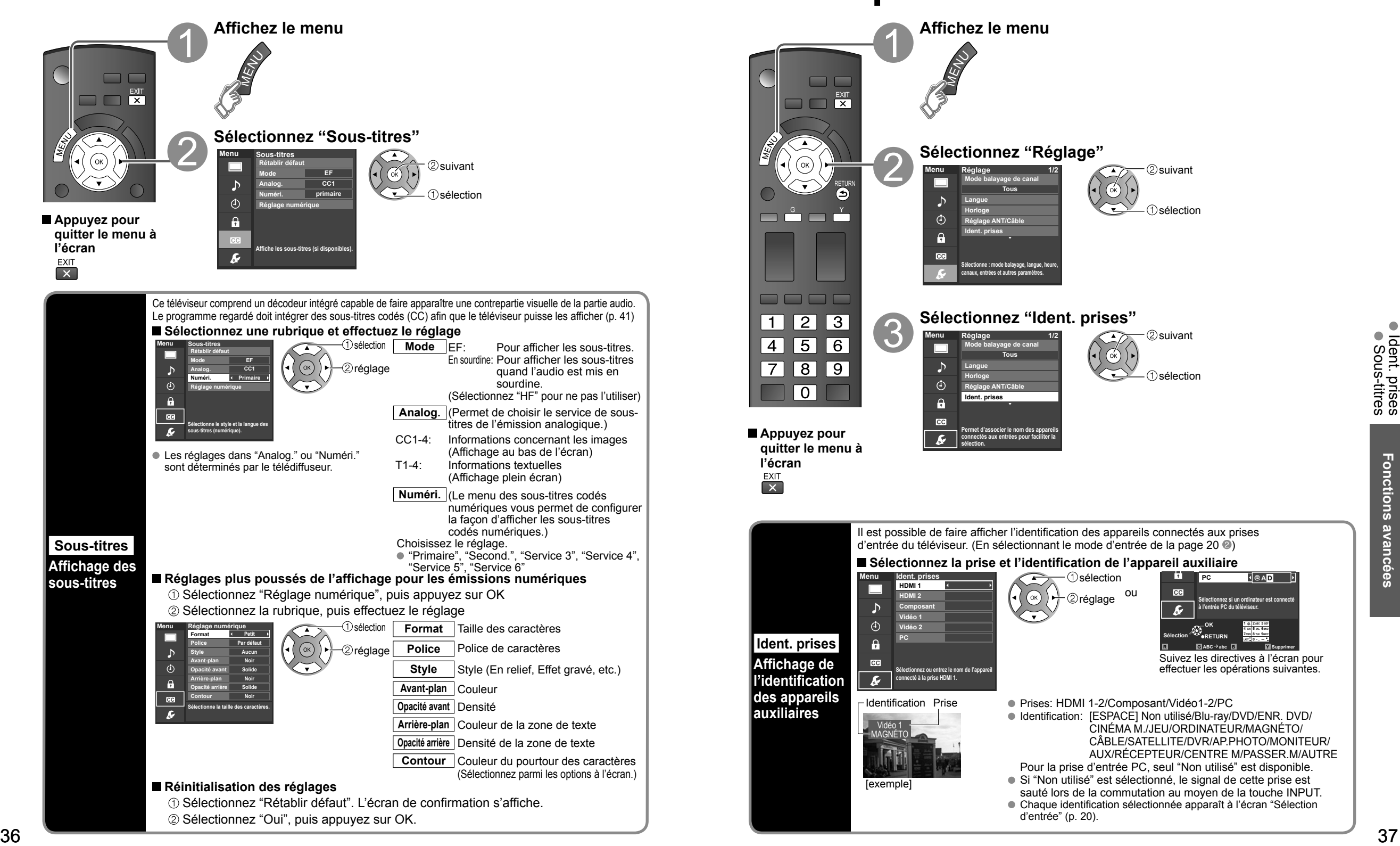

## **Ident. prises**

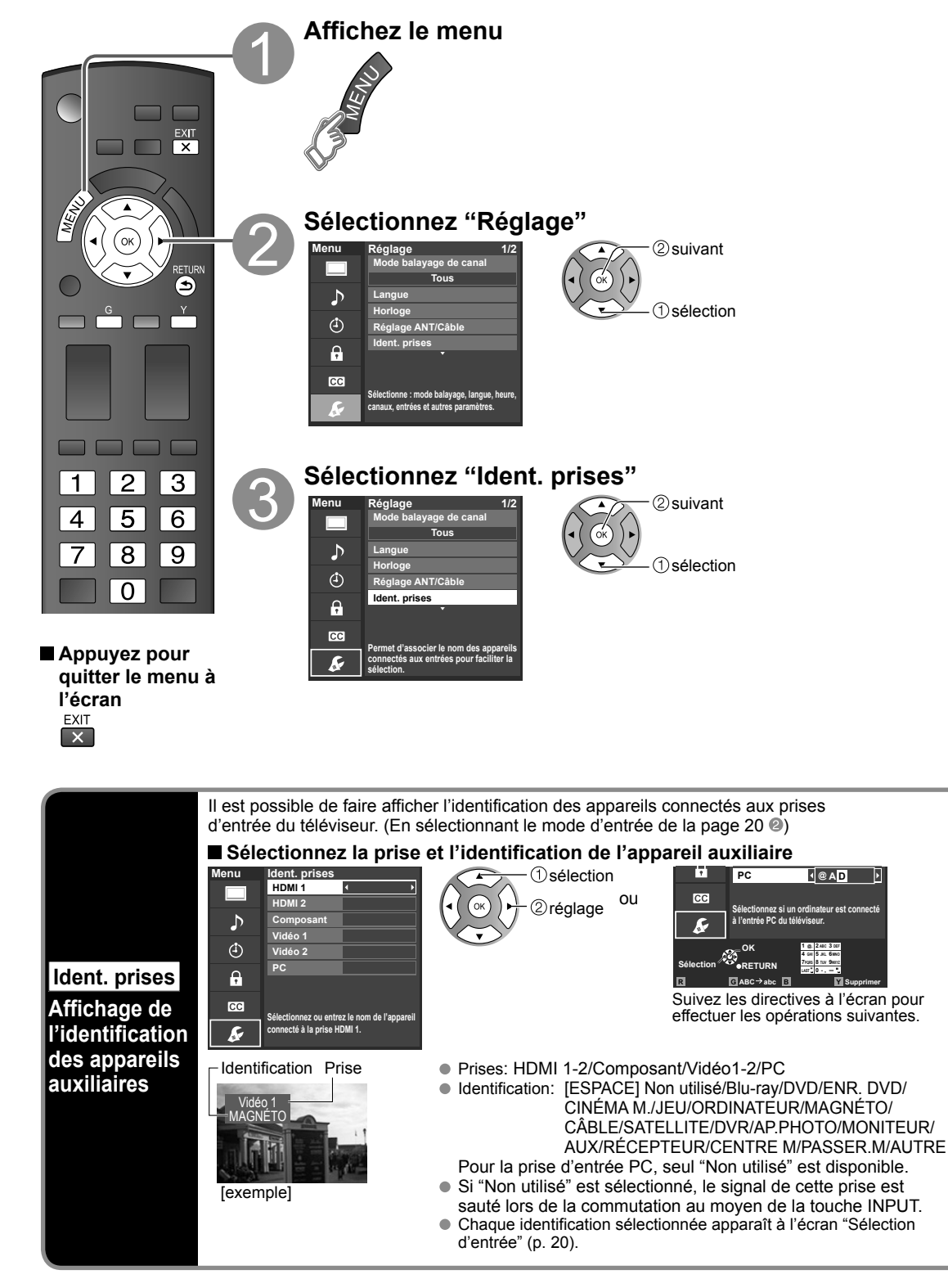

# **Minuterie**

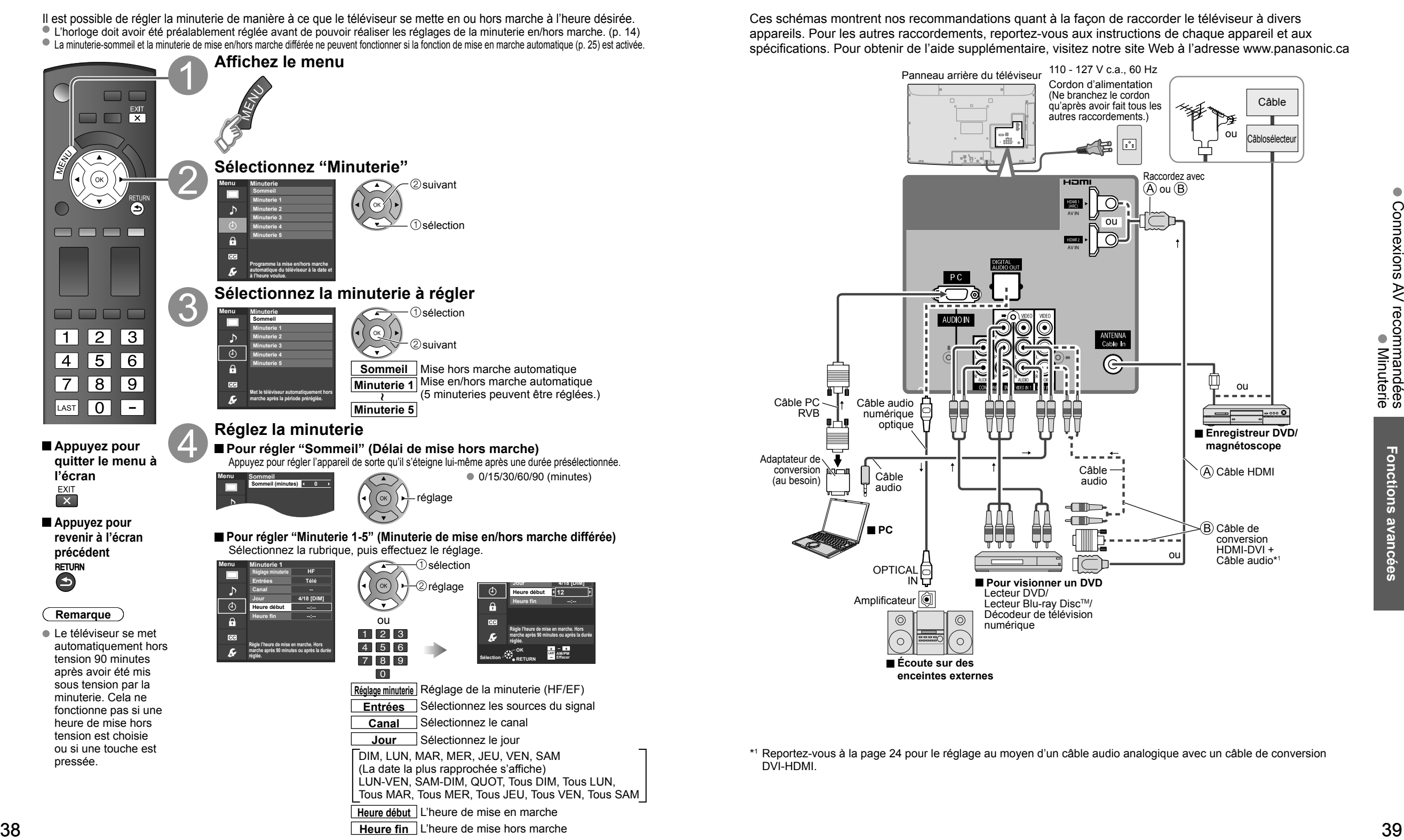

**Heure début** L'heure de mise en marche **Heure fin** L'heure de mise hors marche

# **Connexions AV recommandées**

Ces schémas montrent nos recommandations quant à la façon de raccorder le téléviseur à divers appareils. Pour les autres raccordements, reportez-vous aux instructions de chaque appareil et aux spécifications. Pour obtenir de l'aide supplémentaire, visitez notre site Web à l'adresse www.panasonic.ca

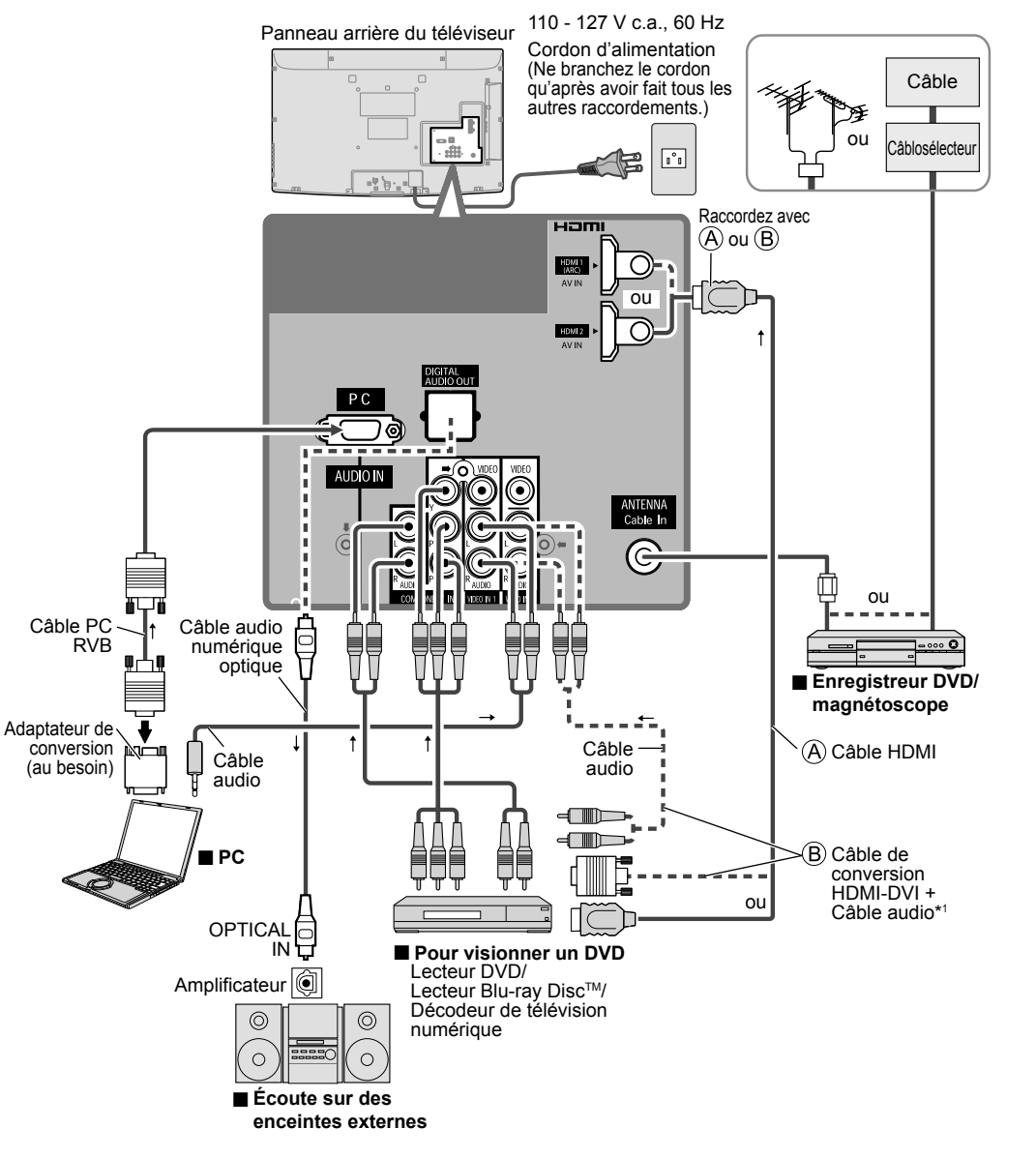

\*1 Reportez-vous à la page 24 pour le réglage au moyen d'un câble audio analogique avec un câble de conversion DVI-HDMI.

## **Liste des classifications aux fins de blocage**

La puce antiviolence permet de bloquer la réception de canaux ou d'émissions en fonction de leur classification établie par l'industrie du divertissement. (p. 33)

#### **Tableau de classement FILMS É.-U.**

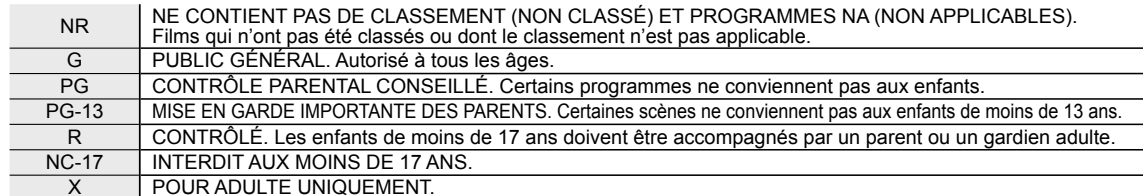

#### **Tableau de classement ÉMIS.TÉLÉ É.-U.**

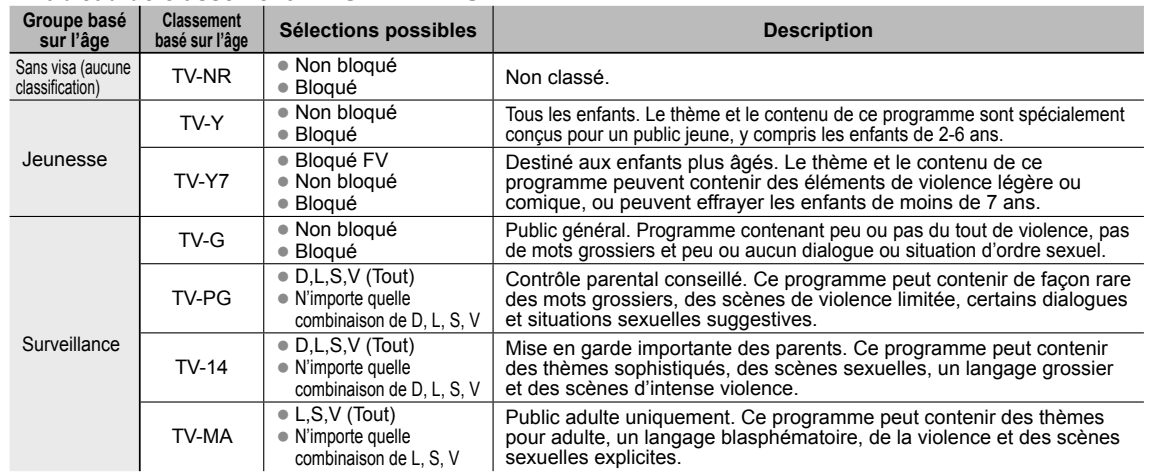

FV: VIOLENCE FANTASTIQUE/DESSIN ANIMÉ V: VIOLENCE S: SEXE L: LANGAGE AGRESSIF D: DIALOGUE À CONTENU SEXUEL

#### **Tableau de classement CANADA**

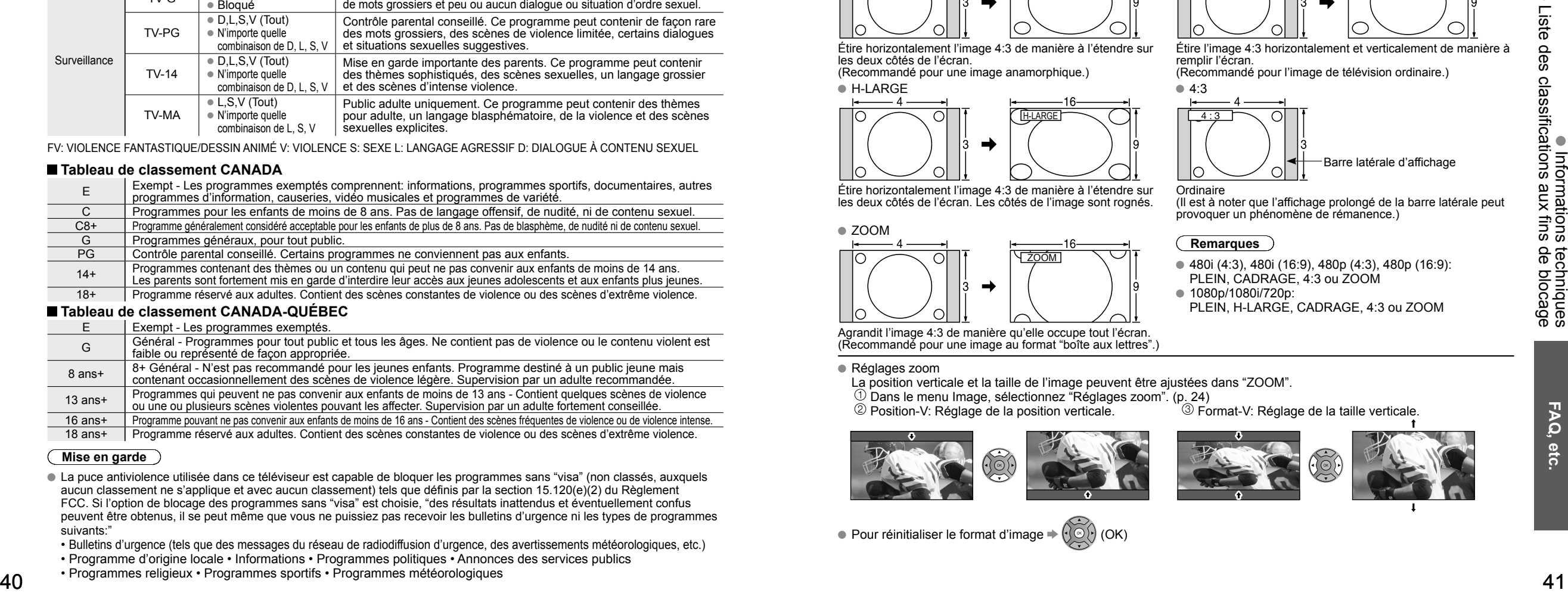

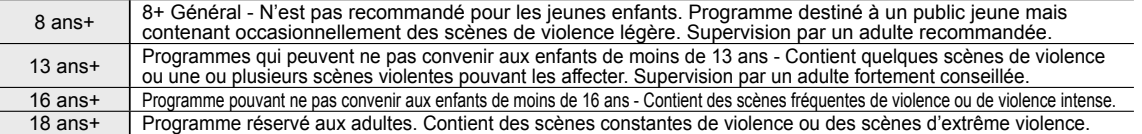

#### **Mise en garde**

- La puce antiviolence utilisée dans ce téléviseur est capable de bloquer les programmes sans "visa" (non classés, auxquels aucun classement ne s'applique et avec aucun classement) tels que définis par la section 15.120(e)(2) du Règlement FCC. Si l'option de blocage des programmes sans "visa" est choisie, "des résultats inattendus et éventuellement confus peuvent être obtenus, il se peut même que vous ne puissiez pas recevoir les bulletins d'urgence ni les types de programmes suivants:"
- Bulletins d'urgence (tels que des messages du réseau de radiodiffusion d'urgence, des avertissements météorologiques, etc.)
- Programme d'origine locale Informations Programmes politiques Annonces des services publics
- Programmes religieux Programmes sportifs Programmes météorologiques

## **Informations techniques**

### **Sous-titres (CC)**

- Pour afficher les sous-titres d'une émission numérique, réglez le format de l'image sur PLEIN. (Des caractères seront coupés si le format est réglé sur H-LARGE, CADRAGE, ZOOM ou 4:3)
- Les sous-titres peuvent être affichés à l'écran si les sous-titres sur le récepteur (soit un décodeur ou un récepteur de télévision par satellite) sont en service par l'entremise du raccordement à la prise composante ou HDMI du téléviseur.
- Si les sous-titres sont en service à la fois sur le récepteur et le téléviseur et que le signal est de 480i (sauf avec une connexion HDMI), les sous-titres de chaque appareil se chevaucheront.
- Si une émission numérique est acheminée en format analogique, les données relatives aux sous-titres seront également en format analogique.
- Si un enregistreur ou un écran de sortie est raccordé au téléviseur, les sous-titres doivent être mis en service soit sur l'enregistreur, soit sur l'écran de sortie.

#### **Format de l'image (FORMAT)**

Appuyez sur la touche FORMAT pour défiler parmi les différents formats d'image. Cette fonction vous permet de choisir le format de l'image selon le signal reçu et vos préférences. (p. 16) (par exemple, dans le cas d'une image 4:3)

remplir l'écran.

Ordinaire

**Remarques**

● 1080p/1080i/720p:

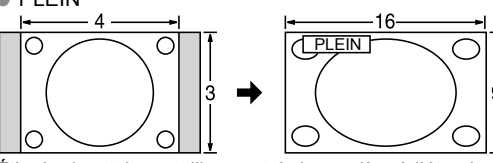

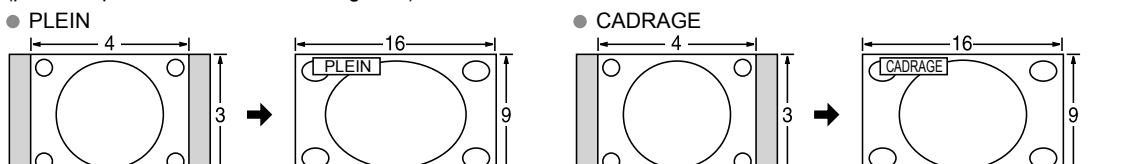

Étire l'image 4:3 horizontalement et verticalement de manière à

(Il est à noter que l'affichage prolongé de la barre latérale peut

provoquer un phénomène de rémanence.)

PLEIN, CADRAGE, 4:3 ou ZOOM

480i (4:3), 480i (16:9), 480p (4:3), 480p (16:9):

PLEIN, H-LARGE, CADRAGE, 4:3 ou ZOOM

<sup>3</sup> Format-V: Réglage de la taille verticale.

Barre latérale d'affichage

(Recommandé pour l'image de télévision ordinaire.)

Étire horizontalement l'image 4:3 de manière à l'étendre sur les deux côtés de l'écran.

(Recommandé pour une image anamorphique.)  $\bullet$  H-LARGE  $\bullet$  4:3

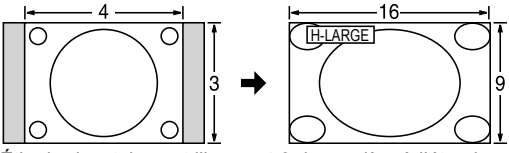

Étire horizontalement l'image 4:3 de manière à l'étendre sur les deux côtés de l'écran. Les côtés de l'image sont rognés.

## ZOOM

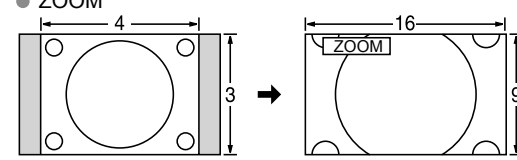

Agrandit l'image 4:3 de manière qu'elle occupe tout l'écran. (Recommandé pour une image au format "boîte aux lettres".)

Réglages zoom

La position verticale et la taille de l'image peuvent être ajustées dans "ZOOM".

 $\circled{1}$  Dans le menu Image, sélectionnez "Réglages zoom". (p. 24)<br> $\circled{2}$  Position-V: Réglage de la position verticale.  $\circled{3}$  Fo

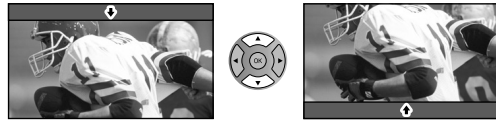

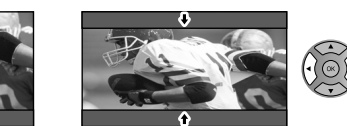

 $\bullet$  Pour réinitialiser le format d'image  $\bullet$ 

 $\bullet$ 

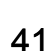

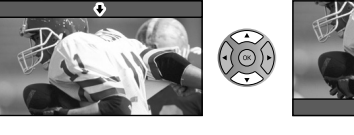

## **Informations techniques (Suite)**

#### **Format des données sur carte mémoire SD**

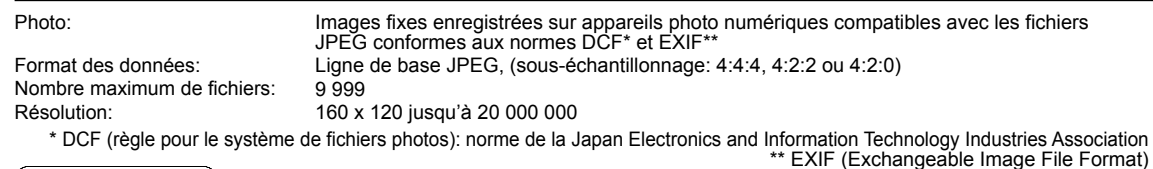

#### **Mises en garde**

- Une image JPEG modifiée sur ordinateur peut ne pas s'afficher.
- L'affichage d'un fichier endommagé pourrait se faire à une résolution moindre.

#### **Remarques**

Structure des fichiers affichés sur un PC

DCIM-Créé automatiquement

> $-$ 100 PANA-Numéro de dossier à 3 chiffres + 5 caractères arbitraires

> > P1000001.JPG -P1000002.JPG P1000003.JPG P1000004.JPG 4 caractères arbitraires + numéro de fichier à 4 chiffres ● Caractères utilisables: 1 octet "a à z", "A à Z", "0 à 9," et "

- Les noms de dossiers et de fichiers peuvent varier selon l'appareil photo utilisé.
- Pour les renseignements les plus récents sur les cartes mémoire SD compatibles, consultez le site Web suivant: http://panasonic.jp/support/global/cs (en anglais seulement).

#### **Précautions à prendre avec les cartes SD:**

- Utilisez une carte SD conforme aux normes SD pour éviter un mauvais fonctionnement du téléviseur.
- Ne retirez pas la carte pendant que l'appareil accède aux données (cela pourrait endommager la carte ou l'appareil).
- Ne touchez pas les bornes situées au dos de la carte mémoire SD.
- Protégez la carte contre toute pression ou impact.<br>
Introduisez la carte dans le bon sens (sinon, la carte ou le téléviseur pourrait être endommagée). Entroduisez la carte dans le bon sens (sinon, la carte ou le téléviseur ● Protégez la carte contre toute pression ou impact.
- La présence d'interférence électrique, d'électricité statique ou une opération impropre pourrait
- endommager les données ou la carte. Faites régulièrement une copie de sauvegarde des données en prévision de l'éventualité où des données seraient endommagées ou que le fonctionnement de l'appareil deviendrait erratique.

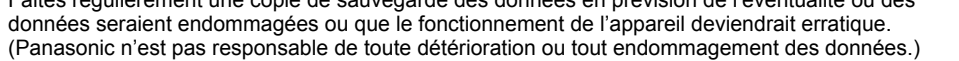

#### **Messages d'avertissement concernant la carte SD**

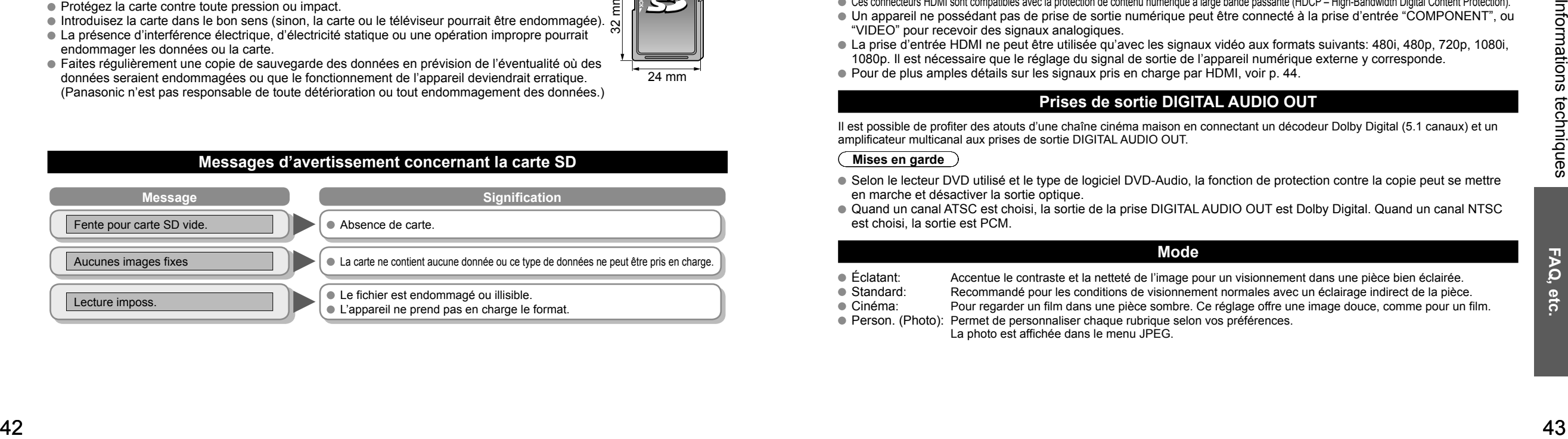

#### **VIERA LinkTM "HDAVI ControlTM"**

- Les connexions HDMI à certains appareils Panasonic permettent un interfaçage automatique. (p. 26)
- Cette fonction pourrait ne pas fonctionner normalement selon l'état de l'équipement.
- Une fois cette fonction activée, même si le téléviseur est en mode d'attente, l'appareil peut être opéré à l'aide de d'autres télécommandes.
- Il est possible que l'image et le son ne soient pas reproduits pendant quelques secondes après le lancement de la lecture.
- Il est possible que l'image et le son ne soient pas reproduits pendant quelques secondes à la suite d'un changement du mode d'entrée.
- Le niveau de volume est affiché lorsque le volume est ajusté sur l'appareil externe.
- Si un appareil ayant la fonction "HDAVI Control 2 ou ultérieur" est raccordé au téléviseur au moyen d'un câble HDMI, le son provenant de la prise DIGITAL AUDIO OUT peut être acheminé comme rendu ambiophonique multicanal.
- "HDAVI Control 5" est la nouvelle norme (en date de décembre 2009) pour les appareils compatibles avec HDAVI Control. Cette norme est compatible avec les appareils HDAVI classiques.

#### **Connexion HDMI**

L'interface multimédia haute définition (HDMI) vous permet de tirer profit d'images numériques haute définition et d'un son de haute qualité en connectant le téléviseur à des appareils externes compatibles.

Appareil HDMI (\*1) doté d'une prise de sortie HDMI ou DVI, tel un décodeur de télévision numérique ou un lecteur DVD, peut être raccordé au connecteur HDMI à l'aide d'un câble HDMI.

HDMI est la toute première interface AV numérique intégrale grand public conforme à une norme sans compression.

- Si l'appareil externe ne possède qu'une sortie DVI, connectez-le à la prise HDMI via un câble adaptateur DVI-HDMI (\*2).
- Lorsqu'un câble adaptateur DVI-HDMI est utilisé, connectez le câble à la prise d'entrée audio.
- Les réglages audio peuvent être faits dans l'écran du menu "Entrée HDMI 1" ou "Entrée HDMI 2". (p. 24) Fréquences d'échantillonnage du signal audio pouvant être prises en charge (L.PCM): 48 kHz, 44,1 kHz, 32 kHz (\*1): Le logo HDMI est apposé sur tout appareil compatible avec HDMI. (\*2): Disponible auprès d'un détaillant Panasonic.

#### **Mises en garde**

- Le fonctionnement adéquat avec un PC ne peut être assuré.
- Tout signal est reformaté avant d'être affiché à l'écran.
- Si l'appareil externe possède une fonction de réglage du format d'image, sélectionnez le format "16:9".
- Ces connecteurs HDMI sont de "type A".
- Ces connecteurs HDMI sont compatibles avec la protection de contenu numérique à large bande passante (HDCP High-Bandwidth Digital Content Protection). Un appareil ne possédant pas de prise de sortie numérique peut être connecté à la prise d'entrée "COMPONENT", ou
- "VIDEO" pour recevoir des signaux analogiques.
- La prise d'entrée HDMI ne peut être utilisée qu'avec les signaux vidéo aux formats suivants: 480i, 480p, 720p, 1080i, 1080p. Il est nécessaire que le réglage du signal de sortie de l'appareil numérique externe y corresponde.
- Pour de plus amples détails sur les signaux pris en charge par HDMI, voir p. 44.

#### **Prises de sortie DIGITAL AUDIO OUT**

Il est possible de profiter des atouts d'une chaîne cinéma maison en connectant un décodeur Dolby Digital (5.1 canaux) et un amplificateur multicanal aux prises de sortie DIGITAL AUDIO OUT.

#### **Mises en garde**

- Selon le lecteur DVD utilisé et le type de logiciel DVD-Audio, la fonction de protection contre la copie peut se mettre en marche et désactiver la sortie optique.
- Quand un canal ATSC est choisi, la sortie de la prise DIGITAL AUDIO OUT est Dolby Digital. Quand un canal NTSC est choisi, la sortie est PCM.

#### **Mode**

- Éclatant: Accentue le contraste et la netteté de l'image pour un visionnement dans une pièce bien éclairée.
- Standard: Recommandé pour les conditions de visionnement normales avec un éclairage indirect de la pièce.
- Cinéma: Pour regarder un film dans une pièce sombre. Ce réglage offre une image douce, comme pour un film.
- Person. (Photo): Permet de personnaliser chaque rubrique selon vos préférences. La photo est affichée dans le menu JPEG.

 $\bullet$ 

 $24 \text{ mm}$ 

2,1mm

## **Informations techniques (Suite)**

## **Format H** Format d'image: 4:3 Format 1  $\left|\left(\left(\begin{matrix} \alpha \\ \alpha \end{matrix}\right)\right) \right|$  Format 2  $\left|\left(\begin{matrix} \alpha \\ \alpha \end{matrix}\right)\right|$  The set of the limage sera réduite des

deux côtés pour diminuer le bruit.

#### Format d'image: PLEIN/CADRAGE/(H-LARGE/ZOOM)

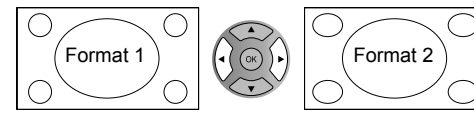

Format 1  $\left|\left(\left(\begin{matrix} \widehat{\alpha} \\ \widehat{\beta} \end{matrix}\right)\right)\right|$   $\left|\left(\begin{matrix} \widehat{\beta} \\ \widehat{\beta} \end{matrix}\right)\right|$   $\bullet$  La largeur de l'image sera agrandie des deux côtés pour diminuer le bruit.

Reportez-vous à la page 24 pour plus de détails

#### **Signaux d'entrée pouvant être affichés**

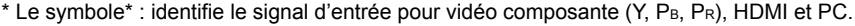

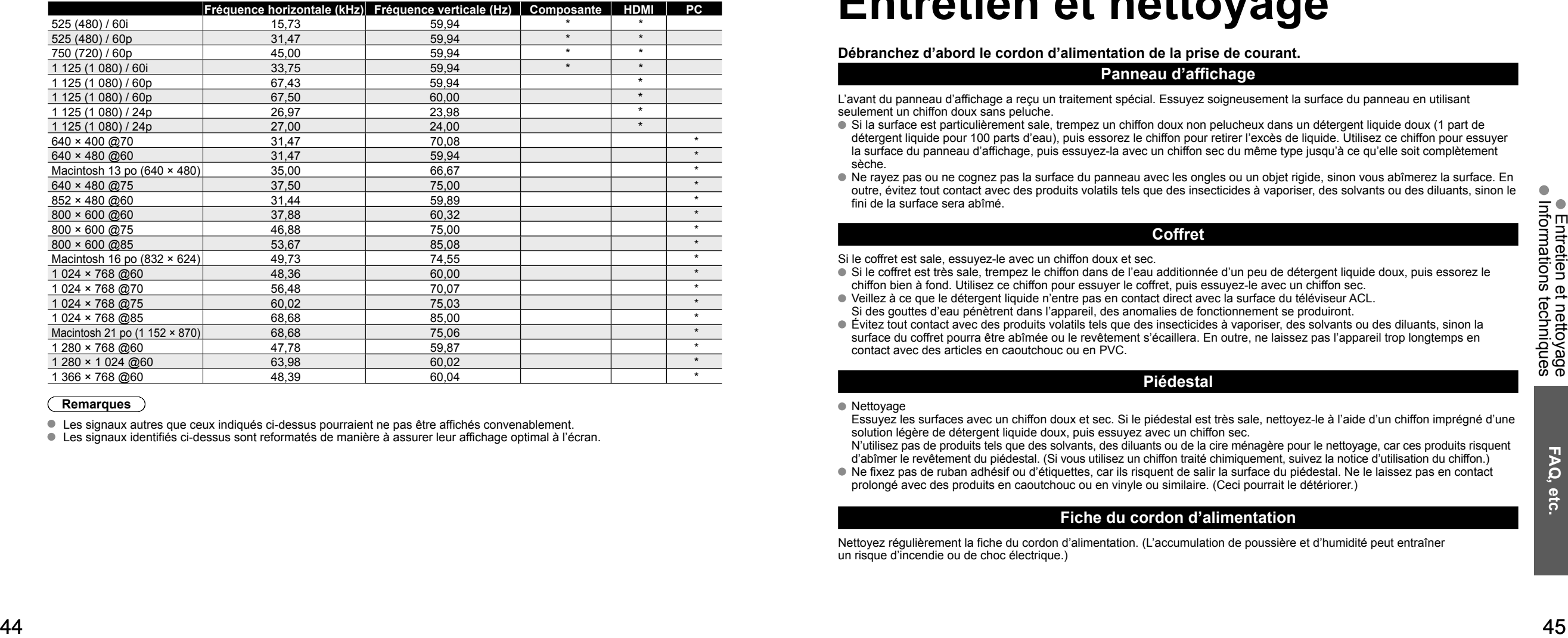

#### **Remarques**

Les signaux autres que ceux indiqués ci-dessus pourraient ne pas être affichés convenablement.

Les signaux identifiés ci-dessus sont reformatés de manière à assurer leur affichage optimal à l'écran.

### **Connexion à un ordinateur**

- Les signaux de l'ordinateur pris en charge sont ceux possédant une fréquence de balayage horizontal de 15 à 110 kHz et une fréquence de balayage vertical de 48 à 120 Hz. (Cependant, les signaux dépassant 1 200 lignes ne seront pas affichés correctement.)
- Certains modèles de PC ne peuvent pas être raccordés à l'appareil.
- Il n'est pas nécessaire d'utiliser un adaptateur pour les ordinateurs équipés d'une borne D-sub 15 broches compatible avec IBM PC/AT.
- Résolution maximum: 1 280 × 1 024

Si la résolution de l'affichage dépasse ces valeurs maximales, il est possible que les détails ne soient pas rendus avec une netteté suffisante.

Noms des signaux pour le connecteur D-sub 15 broches

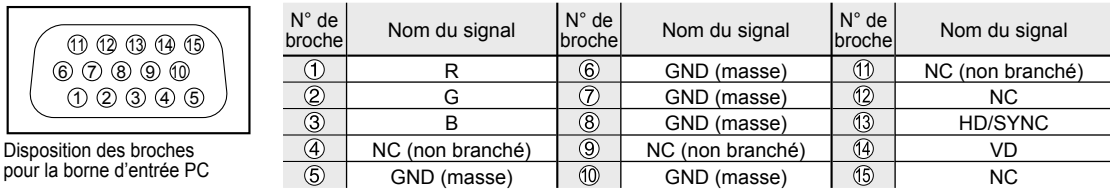

## **Entretien et nettoyage**

**Débranchez d'abord le cordon d'alimentation de la prise de courant.**

#### **Panneau d'affichage**

L'avant du panneau d'affichage a reçu un traitement spécial. Essuyez soigneusement la surface du panneau en utilisant seulement un chiffon doux sans peluche.

- Si la surface est particulièrement sale, trempez un chiffon doux non pelucheux dans un détergent liquide doux (1 part de détergent liquide pour 100 parts d'eau), puis essorez le chiffon pour retirer l'excès de liquide. Utilisez ce chiffon pour essuyer la surface du panneau d'affichage, puis essuyez-la avec un chiffon sec du même type jusqu'à ce qu'elle soit complètement sèche.
- Ne rayez pas ou ne cognez pas la surface du panneau avec les ongles ou un objet rigide, sinon vous abîmerez la surface. En outre, évitez tout contact avec des produits volatils tels que des insecticides à vaporiser, des solvants ou des diluants, sinon le fini de la surface sera abîmé.

#### **Coffret**

Si le coffret est sale, essuyez-le avec un chiffon doux et sec.

- Si le coffret est très sale, trempez le chiffon dans de l'eau additionnée d'un peu de détergent liquide doux, puis essorez le chiffon bien à fond. Utilisez ce chiffon pour essuyer le coffret, puis essuyez-le avec un chiffon sec.
- Veillez à ce que le détergent liquide n'entre pas en contact direct avec la surface du téléviseur ACL. Si des gouttes d'eau pénètrent dans l'appareil, des anomalies de fonctionnement se produiront.
- Évitez tout contact avec des produits volatils tels que des insecticides à vaporiser, des solvants ou des diluants, sinon la surface du coffret pourra être abîmée ou le revêtement s'écaillera. En outre, ne laissez pas l'appareil trop longtemps en contact avec des articles en caoutchouc ou en PVC.

#### **Piédestal**

#### Nettoyage

Essuyez les surfaces avec un chiffon doux et sec. Si le piédestal est très sale, nettoyez-le à l'aide d'un chiffon imprégné d'une solution légère de détergent liquide doux, puis essuyez avec un chiffon sec.

N'utilisez pas de produits tels que des solvants, des diluants ou de la cire ménagère pour le nettoyage, car ces produits risquent d'abîmer le revêtement du piédestal. (Si vous utilisez un chiffon traité chimiquement, suivez la notice d'utilisation du chiffon.)

 Ne fixez pas de ruban adhésif ou d'étiquettes, car ils risquent de salir la surface du piédestal. Ne le laissez pas en contact prolongé avec des produits en caoutchouc ou en vinyle ou similaire. (Ceci pourrait le détériorer.)

#### **Fiche du cordon d'alimentation**

Nettoyez régulièrement la fiche du cordon d'alimentation. (L'accumulation de poussière et d'humidité peut entraîner un risque d'incendie ou de choc électrique.)

## **Foire aux questions**

Avant de faire appel à un technicien, vérifiez les problèmes et apportez les corrections simples décrites ci-dessous. Si le problème devait persister, communiquez avec votre détaillant ou un centre de service Panasonic agréé. (p. 49) Pour une assistance supplémentaire, contactez-nous via le site Web à l'adresse: www.panasonic.ca

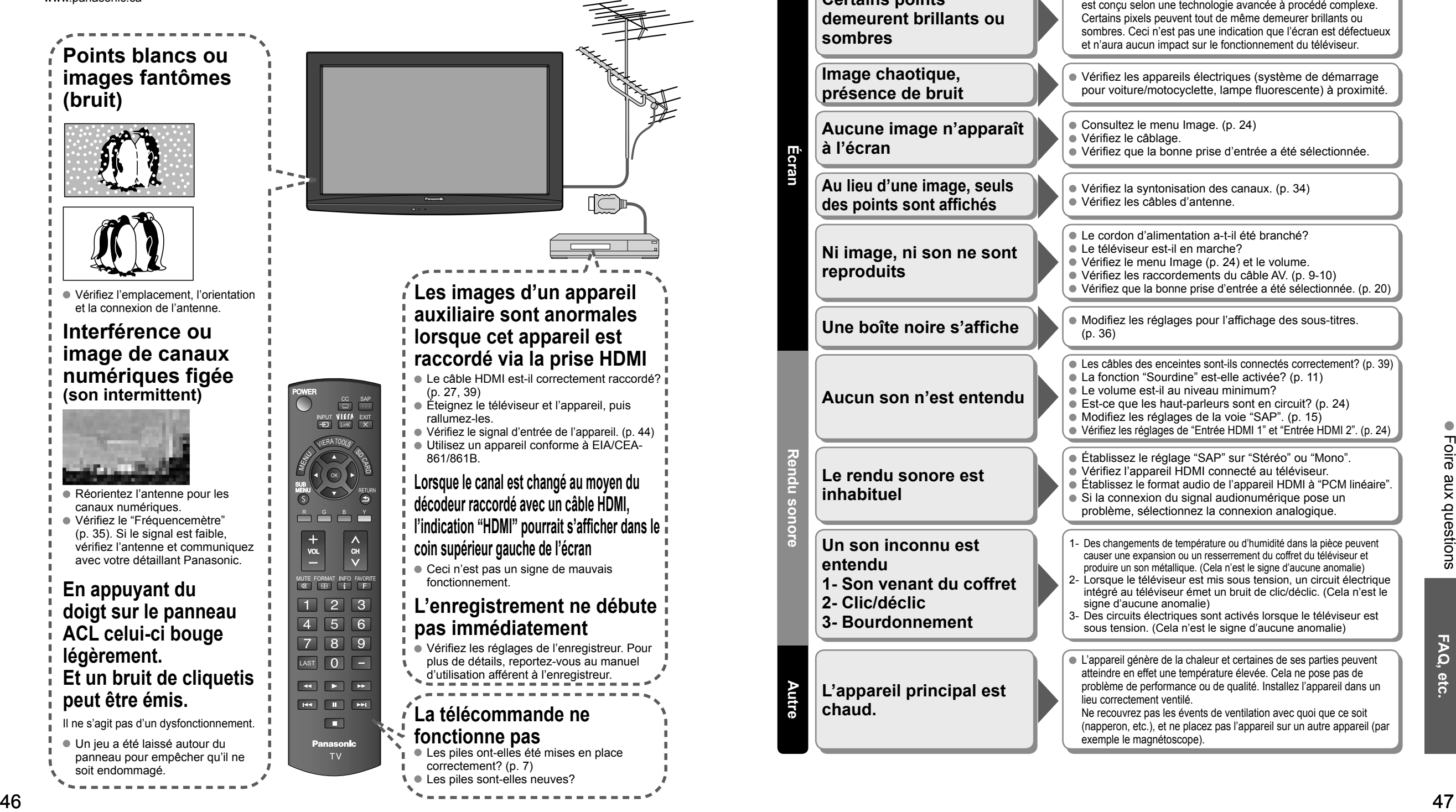

S'il y a des problèmes de fonctionnement avec le téléviseur, veuillez vous reporter au tableau ci-dessous afin de déterminer les symptômes, puis exécutez les mesures suggérées. Si cela ne résout pas le problème, veuillez noter les numéros de modèle et de série et contactez un détaillant Panasonic local (les deux numéros se trouvent sur la face arrière du téléviseur).

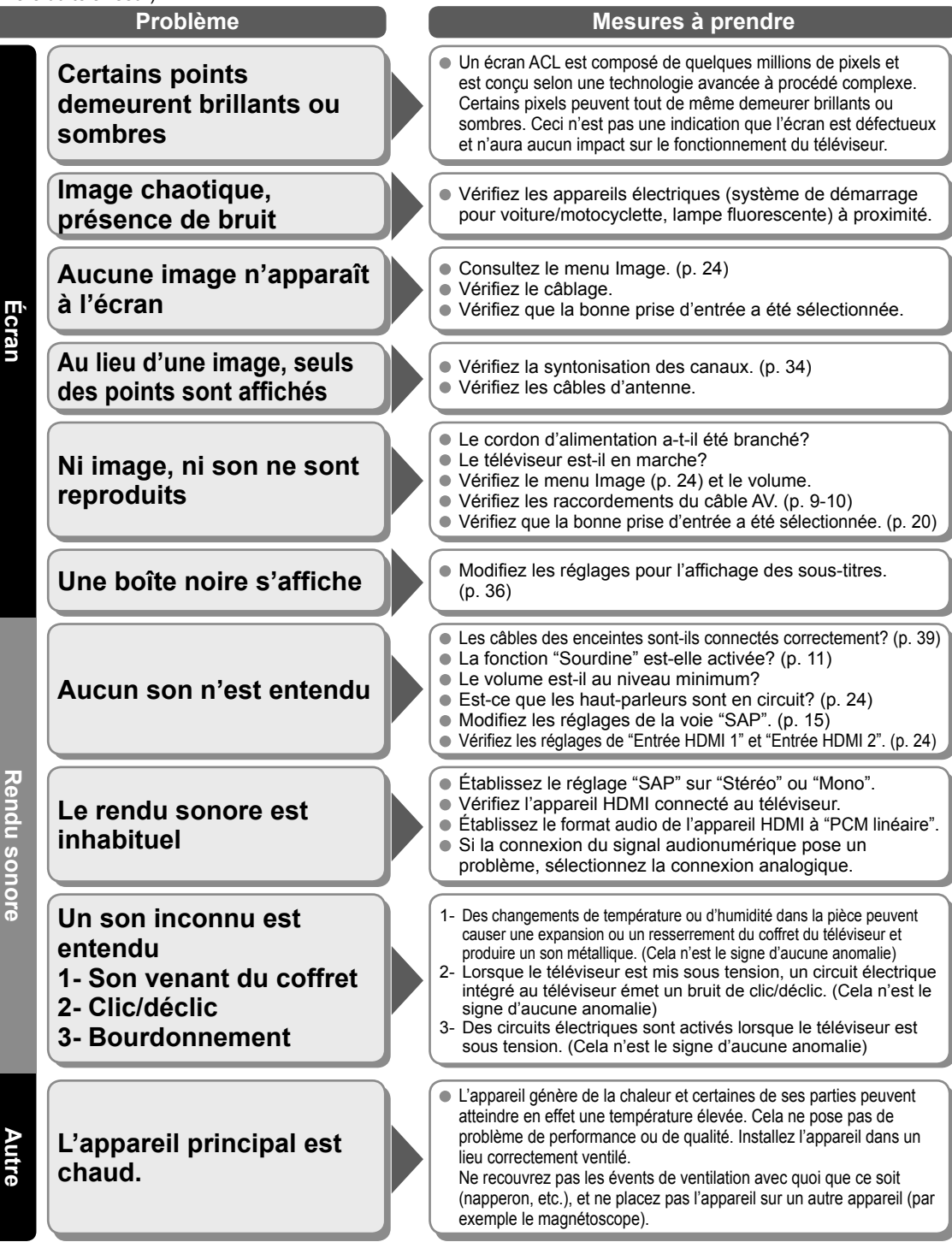

## **Spécifications**

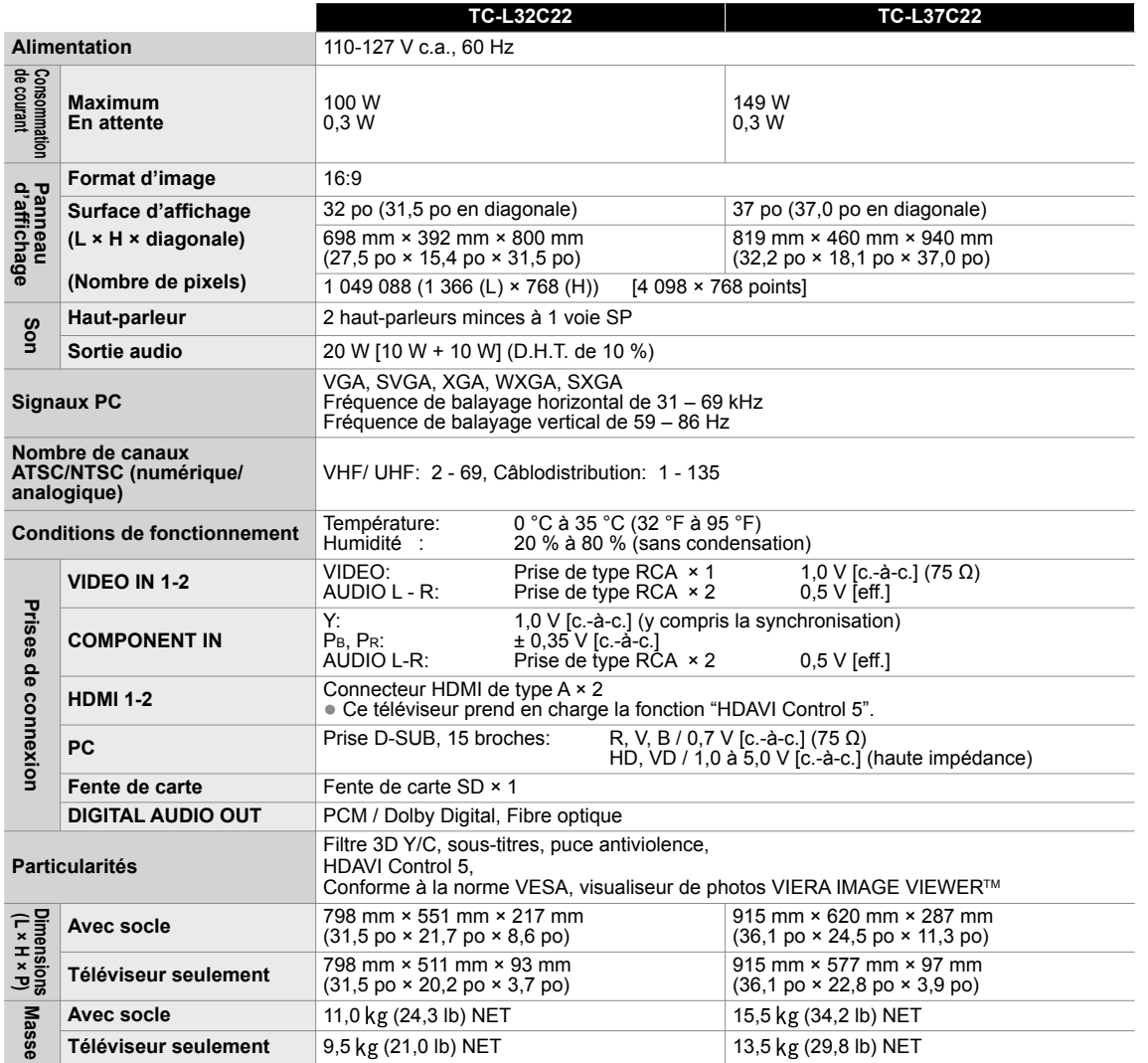

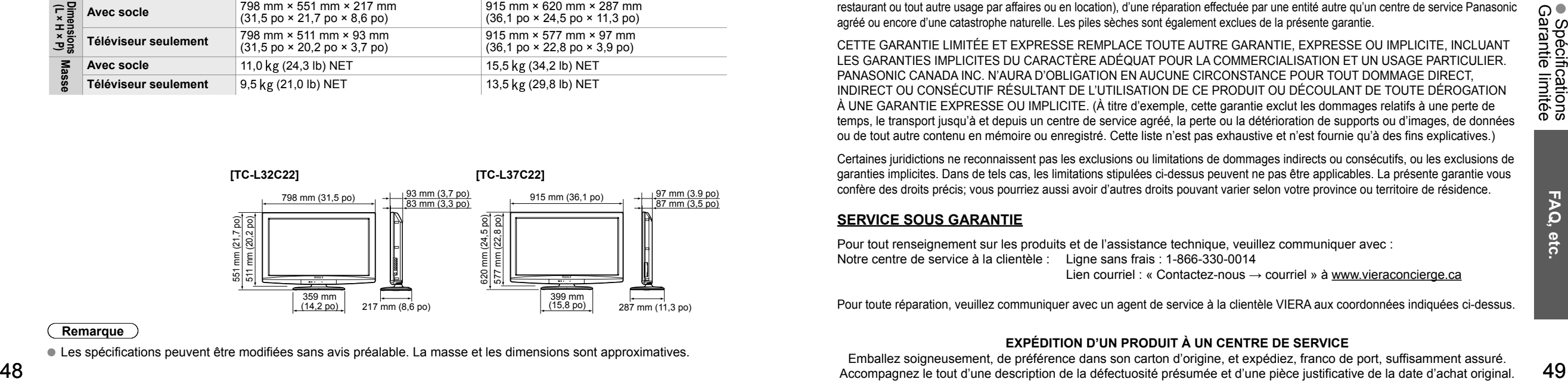

#### **Remarque**

Les spécifications peuvent être modifiées sans avis préalable. La masse et les dimensions sont approximatives.

## **Garantie limitée**

**Panasonic Canada Inc.** 5770, Ambler Drive, Mississauga (Ontario) L4W 2T3

#### **PRODUIT PANASONIC – GARANTIE LIMITÉE**

Panasonic Canada Inc. garantit que ce produit est exempt de défauts de matériaux et de main-d'œuvre dans un contexte d'utilisation normale pendant la période indiquée ci-après à compter de la date d'achat original et, dans l'éventualité d'une défectuosité, accepte, à sa discrétion, de (a) réparer le produit avec des pièces neuves ou remises à neuf, (b) remplacer le produit par un produit neuf ou remis à neuf d'une valeur équivalente ou (c) rembourser le prix d'achat. La décision de réparer, remplacer ou rembourser appartient à Panasonic Canada Inc.

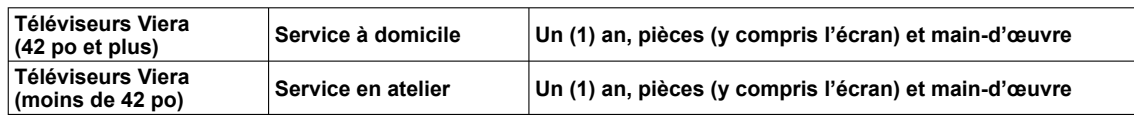

Le service à domicile n'est offert que dans les régions accessibles par routes et situées dans un rayon de 50 km d'un centre de service Panasonic agréé.

Le service à domicile exige un accès complet et facile au produit par le technicien du centre de service agréé et n'inclut pas le retrait ni la réinstallation d'un appareil déjà installé. Si l'appareil doit être retiré pour fins de réparation, cette décision est à l'entière discrétion du technicien du centre de service. Sous aucune considération, ni Panasonic Canada Inc. ni le centre de service agréé ne peuvent être tenus responsables de tout dommage spécial, indirect ou consécutif.

La présente garantie n'est fournie qu'à l'acheteur original d'un des produits de marque Panasonic indiqués plus haut, ou à la personne l'ayant reçu en cadeau, vendu par un détaillant Panasonic agréé au Canada et utilisé au Canada. Le produit ne doit pas avoir été « vendu tel quel » et doit avoir été livré à l'état neuf dans son emballage d'origine.

**POUR ÊTRE ADMISSIBLE AUX SERVICES AU TITRE DE LA PRÉSENTE GARANTIE, LA PRÉSENTATION D'UN REÇU D'ACHAT OU DE TOUTE AUTRE PIÈCE JUSTIFICATIVE DE LA DATE D'ACHAT ORIGINAL, INDIQUANT LE MONTANT PAYÉ ET LE LIEU DE L'ACHAT, EST REQUISE.**

#### **RESTRICTIONS ET EXCLUSIONS**

La présente garantie COUVRE SEULEMENT les défaillances attribuables à un défaut des matériaux ou à un vice de fabrication et NE COUVRE PAS l'usure normale ni les dommages esthétiques. La présente garantie NE COUVRE PAS NON PLUS les dommages subis pendant le transport, les défaillances causées par des produits non fournis par Panasonic Canada Inc. ni celles résultant d'un accident, d'un usage abusif ou impropre, de négligence, d'une manutention inadéquate, d'une mauvaise application, d'une altération, d'une installation ou de réglages impropres, d'un mauvais réglage des contrôles de l'utilisateur, d'un mauvais entretien, d'une surtension temporaire, de la foudre, d'une modification, de la pénétration de sable, de liquides ou d'humidité, d'une utilisation commerciale (dans un hôtel, un bureau, un restaurant ou tout autre usage par affaires ou en location), d'une réparation effectuée par une entité autre qu'un centre de service Panasonic agréé ou encore d'une catastrophe naturelle. Les piles sèches sont également exclues de la présente garantie.

CETTE GARANTIE LIMITÉE ET EXPRESSE REMPLACE TOUTE AUTRE GARANTIE, EXPRESSE OU IMPLICITE, INCLUANT LES GARANTIES IMPLICITES DU CARACTÈRE ADÉQUAT POUR LA COMMERCIALISATION ET UN USAGE PARTICULIER. PANASONIC CANADA INC. N'AURA D'OBLIGATION EN AUCUNE CIRCONSTANCE POUR TOUT DOMMAGE DIRECT, INDIRECT OU CONSÉCUTIF RÉSULTANT DE L'UTILISATION DE CE PRODUIT OU DÉCOULANT DE TOUTE DÉROGATION À UNE GARANTIE EXPRESSE OU IMPLICITE. (À titre d'exemple, cette garantie exclut les dommages relatifs à une perte de temps, le transport jusqu'à et depuis un centre de service agréé, la perte ou la détérioration de supports ou d'images, de données ou de tout autre contenu en mémoire ou enregistré. Cette liste n'est pas exhaustive et n'est fournie qu'à des fins explicatives.)

Certaines juridictions ne reconnaissent pas les exclusions ou limitations de dommages indirects ou consécutifs, ou les exclusions de garanties implicites. Dans de tels cas, les limitations stipulées ci-dessus peuvent ne pas être applicables. La présente garantie vous confère des droits précis; vous pourriez aussi avoir d'autres droits pouvant varier selon votre province ou territoire de résidence.

#### **SERVICE SOUS GARANTIE**

Pour tout renseignement sur les produits et de l'assistance technique, veuillez communiquer avec : Notre centre de service à la clientèle : Ligne sans frais : 1-866-330-0014 Lien courriel : « Contactez-nous → courriel » à www.vieraconcierge.ca

Pour toute réparation, veuillez communiquer avec un agent de service à la clientèle VIERA aux coordonnées indiquées ci-dessus.

#### **EXPÉDITION D'UN PRODUIT À UN CENTRE DE SERVICE**

Emballez soigneusement, de préférence dans son carton d'origine, et expédiez, franco de port, suffisamment assuré. Accompagnez le tout d'une description de la défectuosité présumée et d'une pièce justificative de la date d'achat original.